# **ČESKÁ ZEMĚDĚLSKÁ UNIVERZITA**

# **Fakulta životního prostředí**

# **Katedra vodního hospodářství a environmentálního modelování**

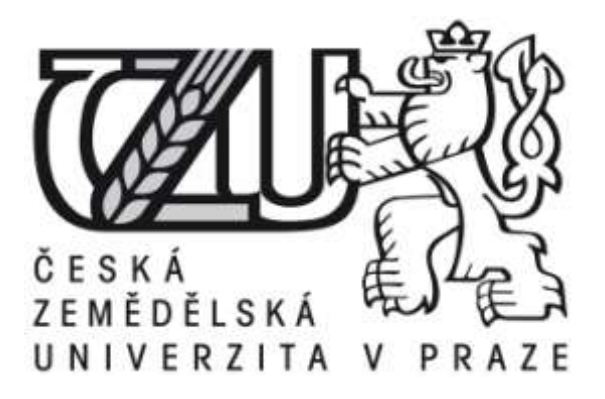

# **Využití GIS v hydrologii**

**Bakalářská práce**

# **Autor práce: Michaela Svačinová**

**Vedoucí práce: Ing. Petr Bašta**

**© 2016 ČZU v Praze**

# ČESKÁ ZEMĚDĚLSKÁ UNIVERZITA V PRAZE

Fakulta životního prostředí

# ZADÁNÍ BAKALÁŘSKÉ PRÁCE

Michaela Svačinová

Vodní hospodářství

Název práce

Využití GIS v hydrologii

Název anglicky

Using of GIS in hydrology

#### Cile práce

Literární rešerše v oblasti využití GIS v hydrologii Porovnání hydrologických komponent v různých komerčních i nekomerčních GIS software Analýza využitelnosti v praxi

#### Metodika

Literární rešerše dostupných studií a metod v oblasti využití GIS v hydrologii

Výběr komerčních i nekomerčních GIS software pro analýzu

Výběr vhodného studijního území

Porovnání vybraných metod, jejich výsledků, využitelnosti v praxi

Porovnání výsledků na vybraném povodí

Oficiální dokument \* Česká zemědělská univerzita v Praze \* Kamýcká 129, 165 21 Praha 6 - Suchdol

#### Doporučený rozsah práce

 $30 - 40$  stran

#### Klíčová slova

GIS, hydrologie

#### Doporučené zdroje informací

- B. E. Vieux. Distributed Hydrologic Modeling Using GIS (Water Science and Technology Library). 2nd edition. Springer, 2004.
- D. Djokic. Comprehensive Terrain Preprocessing Using Hydro Tools. . ESRI, 2008
- D. G. Tarboton, R. Bras, and I. Rodriguez-Iturbe. On the extraction of channel networks from digital elevation data. Hydrological Processes, 5(1):81-100, 1991.
- D. R. Maidment. Arc Hydro: GIS for Water Resources. ESRI Press, 2002
- O. Conrad. SAGA Program structure and current state implementation. GÖTTINGER GEOGRAPHISCHE ABHANDLUNGEN, 115:39-52, 2004.
- T. Hengl, S. Gruber, and D. P. Shrestha. Digital Terrain Analysis in ILWIS. Dostupné 2: <http://www.itc.nl/library/Papers\_2003/misca/hengl\_digital.pdf>,8.2.2014, 2003.

#### Předběžný termín obhajoby 2015/16 LS-FŽP

#### Vedoucí práce

Ing. Petr Bašta

#### Garantující pracoviště

Katedra vodního hospodářství a environmentálního modelování

#### Konzultant

Petr Bašta

Elektronicky schváleno dne 12. 4. 2016

prof. Ing. Pavel Pech, CSc. Vedoucí katedry

Elektronicky schváleno dne 12. 4. 2016

prof. RNDr. Vladimír Bejček, CSc. Děkan

V Praze dne 12. 04. 2016

Oficiální dokument \* Česká zemědělská univerzita v Praze \* Kamýcká 129, 165 21 Praha 6 - Suchdol

# **Čestné prohlášení**

Prohlašuji, že svou bakalářskou práci "Využití GIS v hydrologii" jsem vypracoval(a) samostatně pod vedením vedoucího bakalářské práce a s použitím odborné literatury a dalších informačních zdrojů, které jsou citovány v práci a uvedeny v seznamu literatury na konci práce. Jako autorka uvedené bakalářské práce dále prohlašuji, že jsem v souvislosti s jejím vytvořením neporušila autorská práva třetích osob.

V Praze dne 12.4.2016 Michaela Svačinová

## **Poděkování**

Ráda bych touto cestou poděkovala vedoucímu práce Ing. Petru Baštovi a konzultantovi Ing. Štěpánu Vizinovi za cenné rady při zpracování této práce.

#### **Abstrakt**

Tato práce se zabývá využitím geografických informačních systémů (GIS) v hydrologii. Jsou zde popsané konkrétní hydrologické analýzy, které vycházejí z digitálního modelu terénu (DMT). Práce obsahuje seznámení s jednotlivými odtokovými algoritmy, jejichž využití je nezbytnou součástí každého GIS softwaru, který je zaměřen mimo jiné na hydrologii. V práci jsou charakterizovány komerční i nekomerční GIS softwary, které se v současné hydrologii v současnosti využívají. V praktické části je využito softwarů Arc Hydro (nadstavba ArcGIS) a SAGA GIS pro vytvoření hydrologických analýz na povodí Jedlová (Liberecký kraj). Je využito digitálního modelu reliéfu 5. generace a výškopisu terénu. Softwary Arc Hydro a SAGA GIS jsou porovnány na základě jejich pracovním prostředí a vzniklých výstupů.

**Klíčová slova:** GIS, hydrologie, odtokové algoritmy, ArcHydroTools, SAGA GIS

#### **Abstract**

This bachelors thesi deals with usage of geographic information systems (GIS) in hydrology. In this work are described specific hydrologic analyses, which are based on the digital terrain model (DTM). Work introduced individual flow direction algorithms, its usage is necessary part of every GIS software including hydrological tools. There are described individual commercial and non-commercial GIS softwares used in hydrological. In practical part Arc Hydro (ArcGIS extensit) and SAGA GIS software are used for creating hydrological analyses in Jedlová broog watershed (Liberec region) with usage of DTM of fifth generation and terrain topology. Arc Hydro and SAGA GIS softwares are compared on base of their graphical user interface (GUI) and generated results.

**Keywords:** GIS, hydrology, flow direction algorithms, ArcHydroTools, SAGA GIS

# Obsah:

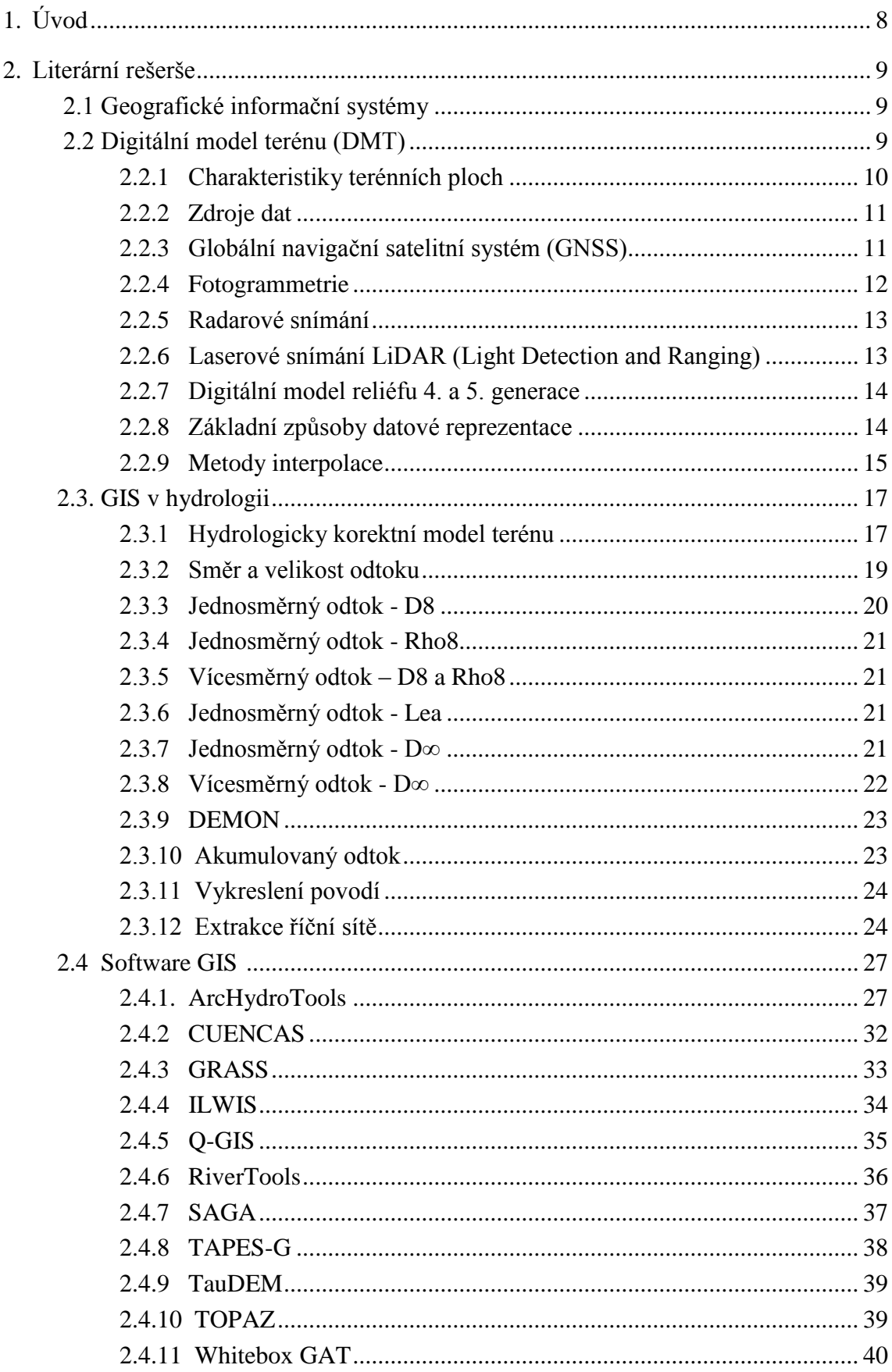

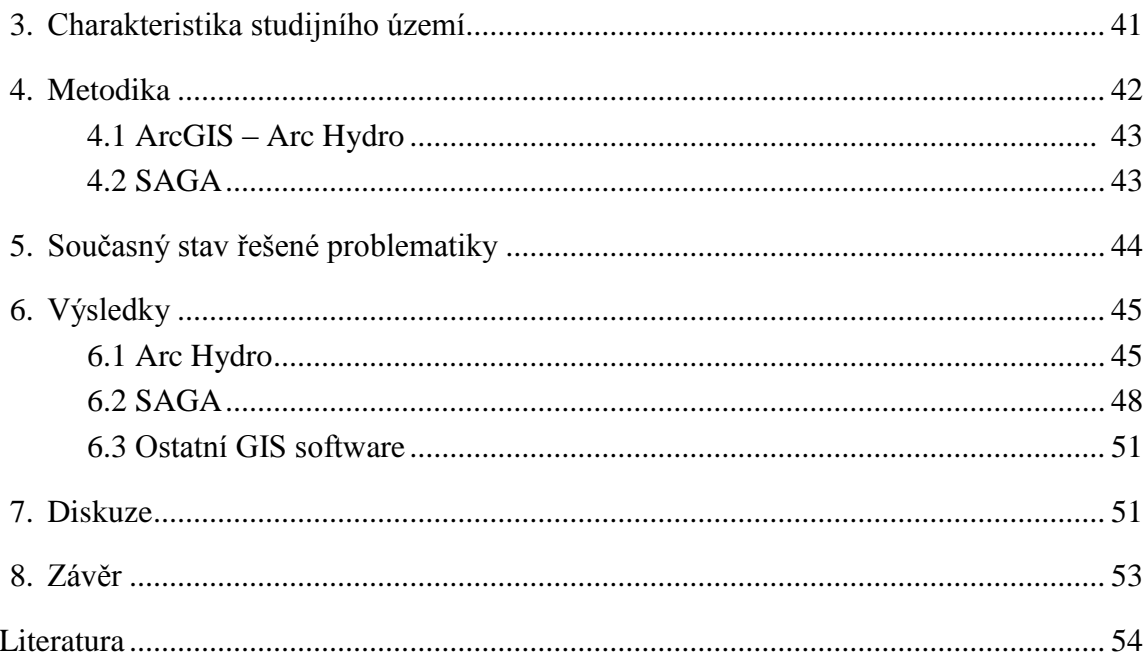

# **1.Úvod**

Nedílnou součástí dnešního vývoje geografických informačních systémů (zkr. GIS) je zkoumání zemského povrchu. Data vztahující se k zemskému povrchu jsou využívána mimo jiné i k hydrologickému modelování a analýzám. V posledních letech se problematika vodního hospodářství stále více dostává do zájmu odborníků, ale i laiků. Voda je základním elementem pro život, proto je její nedostatek závažným problémem. Naopak přebytek a tím jsou myšleny povodně - přechodné výrazné zvýšení hladiny vodního toku nebo jiných povrchových vod, při kterém hrozí vylití vody z koryta nebo voda již zaplavuje území a může působit škody – mohou být problémem stejně závažným.

Tato práce se zaměřuje právě na hydrologické analýzy a GIS software, ve kterých je lze provádět. Příklady GIS software jsou - CUENCAS, GRASS a QGIS (QuantumGIS), RiverTools, TOPAZ (TOpographic PArameteriZation), TAPES-G (Terrain Analysis programs for the Environmental Sciences), ILWIS Open (Integrated Land and Water Information System), Whitebox Geospatial Analysis. Dále také sady nástrojů jako je ArcHydroTools a TauDEM pro software ArcGIS.

Cílem této práce je seznámení s metodami hydrologických analýz, které lze uplatnit ve výše zmíněných softwarech, řešení hydrologických analýz a porovnání jejich využitelnosti na konkrétním povodí a jejich využití v praxi. Práce je rozdělena na dvě části, první část je teoretická a zabývá se studií a metodami v oblasti využití GIS v hydrologii. Druhá část je praktická, kde je v programech Arc Hydro (nadstavba ArcGIS) a SAGA GIS zpracované studijní území z pohledu hydrologických analýz.

# **2. Literární rešerše**

## **2.1 Geografické informační systémy**

<span id="page-9-0"></span>Pojem geografický informační systém byl definován dle Duekera (1979) jako speciální případ informačního systému, kde databáze obsahuje porovnání (údaje o) prostorově rozmístěných objektů, aktivit nebo událostí, které jsou reprezentovány v prostoru jako body, čáry nebo plochy. GIS manipuluje s údaji o těchto bodech, čárách a plochách tak, aby byly možné právě tyto dotazy a analýzy. Využití geografických informačních systému je velmi rozsáhlé a v dnešní době už nezbytné.

Ve veřejné správě se činnost státních orgánů přímo dotýká spravovaného území, proto je nutná podrobná znalost území a jevů na něm probíhajících. Používání GIS pomáhá k lepší orientaci nad složitými prostorovými vztahy, zkvalitňuje a zrychluje rozhodovací proces a usnadňuje prezentaci směrem k veřejnosti.

Rozsáhlému využití GIS se dostává i v oborech inženýrských sítí - energetika, plynárenství, vodárenství a v neposlední řadě i telekomunikace.

Pro co nejucelenější přehled o situacích a jevech je technologie GIS nezbytná i v ochraně přírody. GIS nabízí mnoho funkcí a nástrojů, které lze využít např. v hodnocení kvality vody nebo správy vodních toků. V hydrologii je díky různým programům a nástrojům možné vytvářet, zpracovávat a zobrazovat hydrologické prvky a objekty. Dále je geografických informačních systémů využíváno k vyhodnocování povodňových rizik a mapování dalších přírodních katastrof. GIS slouží rovněž jako modelovací nástroj pro sledování vývoje počasí a srážek, stavu vodních toků, sledování kvality ovzduší, předpovědí a živelných pohrom.

Jiné obory využívající GIS jsou bezpečnost a zdraví obyvatelstva, přírodní zdroje a doprava (ARCDATA, 2016). Tato práce se však zaměřuje na hydrologické analýzy, jejich základem je digitální model terénu (DMT).

#### **2.2 Digitální model terénu (DMT)**

<span id="page-9-1"></span>Jak už bylo zmíněno v minulém odstavci digitální model terénu je nedílnou součástí digitálního zpracování v GIS. DMT jsou používány v geoinformatice již od roku 1950 (Klimánek, 2006). Digitální model terénu (angl. digital terrain model – DTM) popisuje zemský povrch v digitální podobě a umožňuje další operace. K těm patří modelování, analyzování a zobrazování úkazů souvisejících s topografií a reliéfem terénu. Pro upřesnění termínu je zde uvedeno několik pojmů (Židek, 2005):

- *Digital terrain model* DTM (digitální model terénu DMT) popisuje zemský povrch ve smyslu holého povrchu bez vegetace a bez lidských výtvorů jako jsou budovy, mosty apod.
- *Digital surface model* DSM (digitální model povrchu DMP) popisuje zemský povrch ve smyslu prvního průsečíku projekčního paprsku, tzn. že zahrnuje body na budovách, vegetaci apod.
- *Digital elevation model* DEM (digitální výškový model DVM) popisuje 2,5D rastrový model, který obsahuje výškové body ve vztahu k referenčnímu povrchu, často bez vymezení toho co objekty reprezentují. Tento termín tak charakterizuje spíše modelovací techniku, než data, která DEM popisuje.

#### <span id="page-10-0"></span>**2.2.1 Charakteristiky terénních ploch**

Zemský povrch – terénní plocha je velice nepravidelná a může mít komplikovaný průběh. Vykazuje místa, kde je průběh hladký, jinde jsou linie, na kterých je hladkost narušena. Dokonce je možné se setkat s terénními stupni, které jsou sice většinou umělé, ale k terénu patří. V terminologii DMT se objevuje termín singularita (matematická charakteristika – nespojitost funkce či její derivace), který představuje například vrcholy, sedla, údolnice a hřbetnice. Tyto útvary jsou sice modelovány přirozeně přírodními jevy a jejich průběh je podélně hladký, ale v kolmém směru se na nich může terénní plocha až ostře lámat a vznikají singularity.

Modelované plochy mohou být značně rozsáhlé, popisované značným objemem dat. Avšak vzhledem k rozsáhlosti dosahují většinou malých převýšení, rozměry ve směru os jsou větší než ve směru osy výškové.

Téměř všechny terénní plochy je možné charakterizovat jako funkci polohopisných souřadnic *x,y*. Těm lze totiž vždy přiřadit pouze jednu výškovou složku *z*. Výjimkou mohou být terénní stupně (zlomy nebo též schody), ve kterých je terénní plocha svislá. Někdy dosahuje až charakteru převisu (místa, kterými lze vést svislici, protínající povrch ve dvou nebo více bodech). Místa toho charakteru se vyskytují velmi zřídka a pro potřeby modelování terénu nemají velký význam (Mayer, 1995).

## **2.2.2 Zdroje DMT**

<span id="page-11-0"></span>K tvorbě digitálních modelů terénu jsou nezbytně nutná data, která lze získat zakoupením již existujících digitálních a analogových sad dat (ZABAGED, DMÚ 25, digitální model reliéfu) nebo různými způsoby měření. Využitím kombinace obou druhů dat (měřené, existující a analogové) napomáháme ke zvýšení přesnosti DMT.

Rozdělení zdrojů dat dle Klimánka (2006):

- Pozemní měření
	- geodetická měření terénní měření (velmi přesné)
	- globální navigační satelitní systémy (GNSS)
- Dálkový průzkum Země
	- fotogrammetrická analýza
	- radarové snímání
	- laserové snímání (LiDAR)
- Existující digitální a analogová data
	- Základní báze geografických dat (ZABAGED)
	- Digitální model území (DMÚ 25)
	- Digitální model reliéfu 4./5. generace
	- ostatní Český hydrometeorologický ústav, Výzkumný ústav vodohospodářský TGM, Ředitelství silnic a dálnic, Agentura ochrany přírody a krajiny ČR, Správa chráněných krajinných oblastí, privátní sektor.

V příštích kapitolách jsou popsané ty zdroje dat, které jsou nejčastěji využívané a souvisí s touto prací.

#### <span id="page-11-1"></span>**2.2.3 Globální navigační satelitní systém (GNSS)**

Jednou ze složek pozemního měření jsou globální polohovací a navigační satelitní systémy. GNSS systémy umožňují velice efektivní možnost sběru dat. Počátkem 70.let byly vybudovány dva takovéto systémy. Jeden projekt pocházel z USA a jeho název byl GPS-NAVSTAR ( Global Positioning System - Navigation System using Time and Ranging), který je v dnešní době s velkou převahou používán. Další byl projekt v SSSR s názvem GLONASS (Globalnaja Navigacionnaja Sputnikovaja Sistěma). Existují ještě jiné systémy jako je OMNITRACS v USA, který je využíván ke sledování vozidel. Jeho obdobou je systém EUTELTRACS používaný v Evropě. Dalším evropským globálním družicovým systémem je GALILEO, který by dle nového plánu měl být uveden do provozu roku 2018. GALILEO je obdobou amerického NAVSTAR a ruského GLONASS.

Globální polohový systém je družicový pasivní rádiový systém sloužící k určení polohy, rychlosti a času v reálném čase na kterémkoli místě na Zemi. Pracuje na principu jednosměrného dálkoměru. Vzdálenost uživatele od jednotlivých družic jsou určovány pomocí doby potřebné k absolvování této dráhy radiovým signálem vysílaným družicemi. Rychlost pohybu uživatele lze určit využitím Dopplerova jevu (Klimánek, 2006; Rapant, 2002).

Struktura většiny GNSS je obdobná, lze ji rozdělit na tři základní složky: (Rapant, 2002):

- Kosmický segment je tvořen soustavou družic rozmístěných systematicky na oběžných drahách a vysílajících navigační signály. Jedná se přibližně o dvacet čtyři satelitů na šesti téměř kruhových oběžných drahách.
- Řídící segment je tvořen soustavou pěti pozemních monitorovacích stanic rozmístěných po celém světě. Nepřetržitě provádí sběr dat z družic a předávají je do MCS (hlavní řídící stanice v Colorado Springs). Zde jsou data zpracována. Vypočtené přesné údaje o oběžných drahách a korekci času jsou zpětně přeneseny pozemními anténami do satelitů.
- Uživatelský segment se skládá z GPS přijímačů jednotlivých uživatelů, které umožňují přijímat signály z družic a získávat z nich informace o poloze a času.

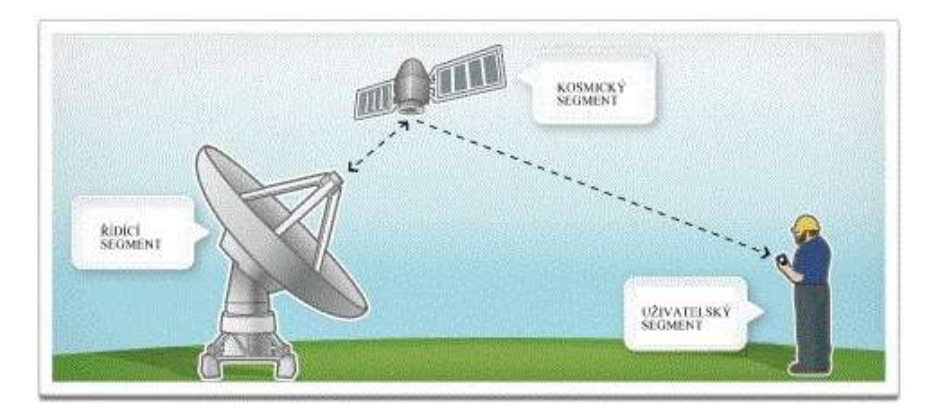

Obr.1: Znázornění jednotlivých segmentů GPS (www.cpsisc-elearning.com)

## <span id="page-12-0"></span>**2.2.4 Fotogrammetrie**

Fotogrammetrie je velmi důležitou součástí dálkového průzkumu Země (DPZ) a zároveň je i velmi rozšířenou metodou pro sběr dat při modelování terénu. S pomocí dvojicí vhodně pořízených fotografických snímků je schopna zpětně rekonstruovat tvar a rozměr trojrozměrných objektů. Pro fotogrammetrii se používají měřičské komory umístěné na palubě letadla. Pro pořízení snímků se používají objektivy o různé ohniskové vzdálenosti od širokoúhlých po normální.

Pro tvorbu DMT se používá letecké stereofotogrammetrie, při které jsou snímky pořizovány z paluby letadla pomocí speciální fotogrammetrické komory. Ke zpracování jsou zapotřebí vždy dva snímky (tzv. stereopár), které byly pořízeny každý z jiného místa, ale zobrazují stejné území s určitým překrytem. Frekvence snímkování je taková, aby se snímky překrývaly minimálně o 60% - v případě rozsáhlého území stačí o 20%. Vyhodnocení snímku probíhá buď manuálně – identifikací bodu operátorem, nebo lze využít digitálních fotogrammetrických stanic, které mají implementovánu korelační analýzu obrazu. Korelace umožňuje identifikovat stejné body na obou snímcích a dochází k automatické tvorbě DMT (Oršulák a Pacina, 2012).

#### <span id="page-13-0"></span>**2.2.5 Radarové snímání** (Oršulák a Pacina, 2012)

Jedna z dalších metod dálkového měření Země, která je využívána už celou řadu let je právě radarové snímání. Většinou jsou získaná data používaná jako obrazová, ale protože jsou obrazová data výrazně ovlivněna výškovým profilem terénu, lze z nich odvozovat i výškové poměry. Radarové metody měření je možné rozdělit na dvě základní:

- radargrammetrie princip určení paralaxy.
- interferometrie (InSAR) určování fázového posunu mezi dvěma měřeními.

#### <span id="page-13-1"></span>**2.2.6 Laserové snímání LiDAR (Light Detection and Ranging)**

Základním principem laserového skenování je dálkoměrné měření pomocí svazku laserových paprsků, příčemž je zapotřebí znát přesnou polohu skeneru (GPS a inerciální navigace IMU) a zároveň přesný směr vyslání paprsku. Paprsek dopadne na objekt a odráží se v podobě echa zpět k senzoru, přičemž je zaznamenána vzdálenost, kterou urazil.

Laserové snímání klade vysoké nároky na zpracovatelské možnosti disponibilní techniky. S tímto problémem se dá dostatečně vypořádat filtrací – gridováním (Oršulák a Pacina, 2012; Kolejka a Tejkal, 2002).

#### <span id="page-14-0"></span>**2.2.7 Digitální model reliéfu 4. a 5. generace**

Digitální model reliéfu České republiky 4. generace (DMR 4G) představuje zobrazení přirozeného nebo lidskou činností upraveného povrchu Země v digitálním tvaru ve formě výšek diskrétních bodů v pravidelné síti (5x5m) bodů o souřadnicích *X, Y, H*. Kde *H* je nadmořská výška v systému Bpv s úplnou střední chybou výšky 0,3-1 m. DMR 4G je zpoplatněn a poskytuje jej ČÚZK.

Model vznikl v letech 2009 až 2013 na základě pořízených dat z leteckého laserového skenování výškopisu území ČR. Digitální model reliéfu 4. generace je používán k analýzám terénních poměrů regionálního charakteru a rozsahu – projektování rozsáhlých dopravních a vodohospodářských záměrů, modelování přírodních jevů (geoportal.cuzk.cz, 2010).

Digitální model reliéfu České republiky 5. generace (DMR 5G) se od DMR 4G liší v rozsahu využití a především ve větší přesnosti, neboť úplná střední chyba u DMR 5G je 0,18-0,3 m.

Model je určen k analýzám terénních poměrů lokálního charakteru a rozsahu – projektování pozemkových úprav, plánování a projektování dopravních a vodohospodářských pozemních staveb, modelování přírodních jevů lokálního charakteru. DMR 5G je základní zdrojová databáze používána pro tvorbu vrstevnic určených pro mapy velkých měřítek a počítačové vizualizace výškopisu v územně orientovaných informačních systémech vysoké úrovně podrobnosti (geoportal.cuzk.cz, 2010).

## <span id="page-14-1"></span>**2.2.8 Základní způsoby datové reprezentace**

Známe tři základní způsoby reprezentace povrchu. Těmi jsou pravidelný čtvercový rastr, síť nepravidelných trojúhelníků (TIN) a vrstevnicový model.

**Pravidelný čtvercový rastr** neboli rastrový model umožňuje rozdělovat zpracované území na pravidelné čtverce dané velikosti – pravidelná síť (Regular grid). Každý čtverec buňka (pixel) má svoji charakteristickou hodnotu. Podle Krause (2000) je rastrový model možné pochopit ve dvou variantách:

a.) Buňka (pixel) je považována za plošku (fasetu) uzavřenou čtyřmi body rastrové sítě, z nichž každý může mít jinou výšku (grid). Výsledný model je tak tvořen zborcenými čtyřúhelníky.

b.) Buňka (pixel) je brána jako objekt reprezentující pravoúhlou plošku integrálně a přiřazená hodnota reprezentuje atribut výšky pro celou plochu buňky. Tato metoda je nejčastěji používána v rastrově orientovaných GIS.

Nevýhodou rastrového modelu je problém se zobrazováním terénních singularit (ostré hrany, zlomy, terasy).

**Síť nepravidelných trojúhelníků** v angličtině Triangulated Irregular Network (TIN) je momentálně u vektorově orientovaných GIS nejčastěji využívána. Plošky modelu jsou nepravidelné rovinné trojúhelníky k sobě přiléhající, tím vytváří mnohostěn, který se přimyká k terénu. Vrcholy mnohostěnu jsou body na terénní ploše, interpolace plochy se provádí lineárně po trojúhelnících (Urban, 1991; Vieux , 2004).

Podle Krause (2000) je terén v tomto případě reprezentován trojúhelníky, tedy sadou vrcholů, hran a plošek. Vstupní zdrojová data jsou vyjádřena souřadnicemi vrcholů *x,y* a *z*, každá hrana tak spojuje dva vrcholy a rozděluje dvě plošky, každá trojúhelníková ploška je potom ohraničena třemi hranami a je považována za rovinný útvar.

**Vrstevnicový model** představuje liniovou síť (Contour – based network), kterou tvoří vrstevnice (výškově ekvipotenciální linie) a linie, jako jsou toky, hřebeny apod.

Význam vrstevnicové reprezentace je možný popsat i takto: je dána množina výškových dat a v modelu je reprezentována každá vrstevnice s jednou z těchto elevací.

#### <span id="page-15-0"></span>**2.2.9 Metody interpolace**

Digitální model terénu je velmi komplikovaný a někdy je potřeba využít několika metod pro doplnění hodnot pro části datové řady nebo oblasti pomocí výpočetní metody vycházející z neúplného souboru dat. To umožňuje právě interpolace, její princip stojí na aplikaci algoritmu váženého průměru na daných datech. Hlavní algoritmy je možné klasifikovat do dvou hlavních skupin, a to na přesné a vyrovnávací. Přesné interpolace zachovávají hodnoty v datových bodech, které mají při interpolaci maximální možnou váhu 1,0. To jsou například IDW bez vyrovnávacího faktoru, triangulace, *Kriging* a *Nearest Neighbor*. Metody používající vyrovnávací algoritmus jsou takové, při kterých dochází k vyrovnávání mezi jednotlivými body, přičemž nejsou zachovány hodnoty datových bodů. Výsledný model je tedy hladší, dochází k vyrovnání lokálních nerovností. Metody jsou IDW

s vyrovnáním, *Minimum Curvature, Kriging* (Burrough; McDonell, 1998). Níže jsou popsány tyto metody interpolace:

- Aritmetický průměr nejjednodušší metoda.
- Metoda inverzní vzdálenosti (angl. Inverse Distance Weighing IDW) jedná se o metodu plošné interpolace bodových dat. IDW je vhodná pro interpolaci povrchů, kde je hustota známých bodů dostatečná, aby pokrývala daný jev. Metoda IDW je poměrně rychlá, proto je vhodná i pro rozsáhlé datové soubory. IDW s vyrovnáním se nazývá Shepardova metoda (SH) je to spojení klasické IDW s vyrovnáním pomocí nejmenších čtverců.
- Triangulace používá algoritmus, který umožní spojit body sítí trojúhelníků, tak aby nedošlo k protínání hran. Výsledkem je síť trojúhelníků spojující jednotlivé datové body, která představuje povrch. Vhodná metoda pro rovnoměrné rozložení bodů a výhodou je i její rychlý průběh. Vzhledem k tomu, že je schopna zachovat přesnou polohu bodů, je vhodná pro zobrazování zlomových linií.
- *Kriging* krigování je jednou z nejvíce používaných geostatických metod určování lokáního odhadu, která má vysokou flexibilitu. Průběh interpolace je možné ovládat pomocí parametrů. Váha je určena pomocí variogramu (lineární, exponencionální, kvadratický, gaussovský), nejčastěji je možné použít lineární. Variogram je statistický nástroj pro vyjádření míry prostorové autokolerace.
- Theisenovy, Voronoiovy, Dirichletovy polygony jedná se o přesnou metodu interpolace, vycházející z předpokladu neznalosti hodnoty bodů odpovídající hodnotě nejbližších známých bodů. Zahrnuje šíření teritoria sdruženého s bodem, které pokračuje, dokud nenarazí na obdobně zpracované teritorium sousedního bodu (Klimánek, 2006). Analogie *Nearest Neighbour*.
- *Nearest Neighbour –* přesná metoda, která se používá především na pravidelně uspořádaných datových souborech s malým počtem nepravidelností. Ke každému uzlu (gridu) je přiřazena interpolátorem hodnota nejbližšího datového bodu.
- *Minimum Curvature*  je často využívaná vyrovnávací metoda, která má schopnost dobře vystihnout datové body, ale přesnost je nižší. Snaží se proložit body s minimálním počtem záhybů, opakuje interpolační algoritmus.
- *Topo to raster(ArcGIS) –* jedná se o nejčastěji používanou metodu interpolace povrchu terénu, je určena zejména pro tvorbu DMT.

#### <span id="page-17-0"></span>**2.3 GIS v hydrologii**

Tato práce se snaží přiblížit komerční i nekomerční GIS software, které je možné používat pro hydrologické analýzy. V předchozích kapitolách byl popsán digitální model terénu, jeho zdroje dat, reprezentace a jeho příprava pro další zpracování interpolačními metodami. V dnešní době je potřeba zpracovávat mnoho dat, proto je práce s informačními systémy nepostradatelná. GIS nám umožňuje mimo jiné práci s prostorovými analýzami, ke kterým patří i analýzy hydrologické. Hydrologické analýzy se nejlépe provádí z DEM – digitální elevační (výškový) model. Digitální elevační model je podmnožinou digitálního modelu terénu (DMT). Jedná se o topografický model, který má v jednotlivých polích číselnou hodnotu odpovídající jednotlivé výšce v daných bodech (viz kap. 2.2). Základem pro hydrologické analýzy je také tvorba hydrologicky korektního DEM.

Hydrologické analýzy řeší směry a velikost odtoku, hranici a plochu povodí, akumulovaný odtok, říční sítě. Z oblasti inženýrských aplikací je důležitá také analýza viditelnosti (v závislosti na navazujících modelech šíření a proudění) (Klimánek, 2006).

# <span id="page-17-1"></span>**2.3.1 Hydrologicky korektní model terénu**

Je takový model terénu, jehož kvalitativní a kvantitativní charakteristiky odtoku odpovídají očekávanému průtoku vody v terénu. Hydrologicky korektní model je takovým modelem, který neobsahuje žádné terénní deprese (angl. *sink*).

Deprese mohou vznikat při vytváření DEM, nebo se mohou v terénu opravdu nacházet. Často vzniklé deprese se objevují při interpolaci u modelu na bázi gridu. Depresí se u nich rozumí buňka, jejichž všechny sousední buňky mají vyšší hodnotu elevace (dno deprese), případně skupina buněk, jejichž okolní buňky splňují stejnou podmínku (uzavřená deprese, bezodtoková oblast). Je možné uvažovat o depresích a bezodtokových oblastech i v modelech na bázi TIN. V tomto případě se posuzují místo sousedních buněk pouze sousední uzlové body modelu. (Barták, 2008)

Pro vytvoření hydrologicky korektního modelu terénu je nezbytné vzniklé i původní deprese odstranit, aby docházelo k simulaci celkového odtoku z povodí. Tento problém lze řešit pomocí specifických algoritmů:

 **Vyplnění (***filling***)** – proces tohoto algoritmu zjednodušeně připomíná zaplnění deprese vodou do bodu, kdy voda začne přetékat přes hranu deprese. Přesněji se jedná o nalezení tzv. bodu přetečení, a následné nahrazení elevace všech buněk deprese elevací bodu přetečení. Tato metoda je značně rozšířená a je níže znázorněna na obrázku č. 3 (Jenson and Dominigue, 1998; Carlson and Danner, 2010).

 **Vyrývání (***carving, cutting, breaching***)** – tato metoda mění elevace buněk podél odtokové cesty spojující dno s nejbližší buňkou s nižší elevací. Oproti metodě *filling* je cutting šetrnější, neboť u první metody se mění elevace všech buněk na celé ploše deprese (Barták, 2008; Carlson and Danner, 2010).

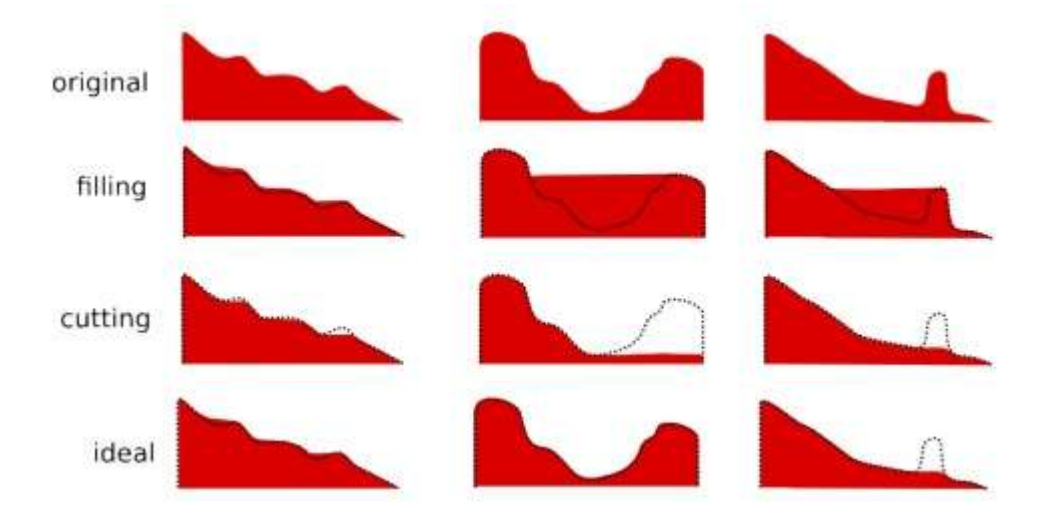

Obr. 2: Porovnání výše zmíněných metod odstraňování depresí (Carlson and Danner, 2010)

- **Protržení hráze (outlet breaching)** plný název tohoto algoritmu je *outlet breaching algorithm* a jeho autoři jsou Martz a Garbrecht (1999). Princip této metody pracuje tak, že u bodu přečtení určené deprese nebo několika dalších bodů v jeho okolí zjišťuje, zda by snížením elevace těchto bodů nedošlo k "vylití" nebo zmenšení deprese. Pokud by se tak stalo, tak se elevace daných buněk příslušně sníží (Barták, 2008). Nelze však snižovat elevaci u velkého počtu buněk, proto autoři doporučují změnu hodnot v rozsahu u jedné až dvou buněk.
- **IRA (Impact Reduction Approach)** jedná se o tzv. metodu s minimální cenou. Funguje na principu kombinace metody filling a carving, avšak po použití obou metod na všechny deprese, spočítá cenu. Vybrána je ta metoda s nejnižší cenou. Cena je počítána dvěma možnými způsoby – počet ovlivněných buněk nebo součet absolutních hodnot rozdílů elevací původního DEM a DEM bez depresí. (Lindsay a Creed, 2005b; Barták, 2008)

 **Optimální hybridní metoda (Optimal Hybrid Approach)** – Autorem je Sille (2007), jedná se o metodu s minimální cenou, která opět využívá kombinace metody filling a carving. Avšak u Optimal Hybrid Approach jsou aplikovány metody u každé deprese zvlášť, ale je možné využít částečné odvodnění vyrýváním (carving) a její zbytek může být vyplněn (filling). Přičemž poměr metod je takový, aby se ve výsledku dosáhlo nejnižší ceny.

# <span id="page-19-0"></span>**2.3.2 Směr a velikost odtoku**

Základní hydrologickou charakteristikou zjišťovanou z DMT nebo DEM je právě směr odtoku (angl. *flow direction*). Parametr směru odtoku určuje již zmíněný směr odtoku, ale i způsob, kterým je uskutečněn odtok z buňky do dalších níže položených buněk. Existují dvě skupiny metod, kterými lze určit směr odtoku (Djokic, 2008):

- SFD (angl. *Single flow direction)* jednosměrný odtok každá buňka má odtok pouze do jedné sousední, níže umístěné buňky.
- MFD (angl. *Multiple flow direction*) vícesměrný odtok odtok z buňky je umožněn do více níže položených buněk (disperzní odtok).

Směr odtoku je řešen v rastru 3x3 buňky a obě metody jsou řešeny řadou algoritmů.

Směr pohybu se nejčastěji značí číslicí. Obvykle se začíná na nejhorší pozici s postupem ve směru pohybu hodinových ručiček. Neobsahuje-li sousední buňka nižší hodnotu, představuje tato buňka propad a obdrží kód 0. V rámci jednotlivých algoritmů se začátek číslování a kódy mohou měnit. (Klimánek, 2008; Fárek a Unucka, 2010)

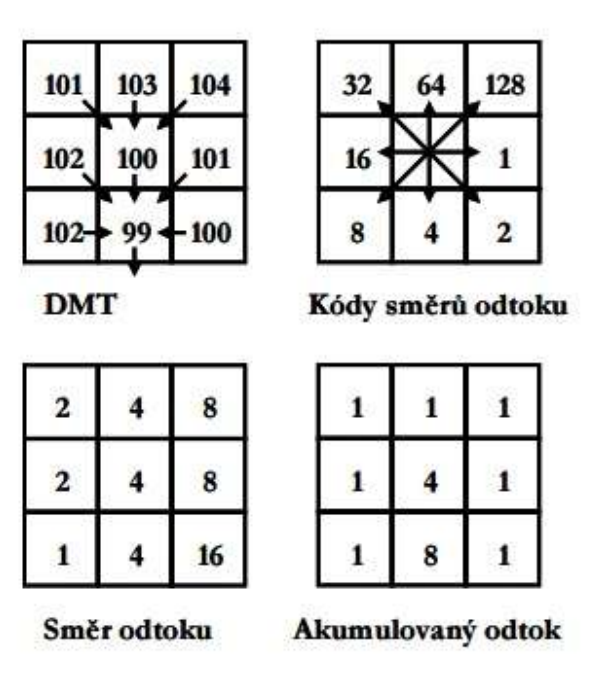

<span id="page-20-0"></span>Obr. 3: Směr odtoku a akumulovaný odtok na základě DEM (Peucker a Douglas, 1975)

#### **2.3.3 Jednosměrný odtok - D8**

Jednosměrný odtok napomáhá řešit nejjednodušší, často používaný a nejstarší algoritmus D8. Patří do skupiny metod SFD s jedním směrem odtoku. V roce 1984 jej představili O'Callaghan a Mark, algoritmus D8 (Deterministic eight – neighbour method) Principem D8 je výběr jedné z osmi sousedních buněk s nejvyšším rozdílem výšek (*∂z*)*,* do které směřuje odtok ze středové buňky (Fárek a Unucka, 2010).

Algoritmus D8 disponuje snadným výpočtem a aplikací, avšak také vzniká mnoho chyb a nepřesností. Příkladem může být situace, kdy mají dvě a více buněk stejné hodnoty, neboť algoritmus vybere ten směr, který je první v pořadí. D8 algoritmus není schopen modelovat disperzi. Další příklad je možný vznik chyb v závislosti na povaze terénu, kdy na plochém území vznikají prohlubně nebo plošiny. Touto problematikou se zabývali Jenson a Dominigue (1988) – zjišťování směrů odtoků u jednotlivých buněk vzniklých prohlubní a plošin (Yang at al., 2010).

Tento algoritmus je velmi často používaný. Z GIS softwarů, kterými se zabývám v této práci, jej využívá extenze programu ArcGIS – ArcHydro, dále TauDEM, také software Q-GIS, TOPAZ. Dalším je program RiverTools, který však využívá i níže popsaný algoritmus D∞. GRASS, Whitebox GAT, TAPES-G a ILWIS také využívají D8, ovšem v některých případech používají i algoritmů vícesměrných (D∞, Rho8, D8, DEMON).

#### **2.3.4 Jednosměrný odtok - Rho8**

<span id="page-21-0"></span>Algoritmus byl publikován v roce 1991 J. Fairfieldem a P. Leymariem. Rho8 - stejně jako D8 spadá do SFD s jedním směrem odtoku. Rho8 (angl. *random eight – node*) je stochastická verze algoritmu D8. Jedná se o algoritmus, který ke stanovení odtoku do sousedních diagonálních buněk používá náhodnou funkci. Rho8 stejně jako D8 neumí modelovat disperzi, avšak simuluje lépe říční sítě (Wilson a Gallant, 2000)

## <span id="page-21-1"></span>**2.3.5 Vícesměrný odtok – D8 a Rho8**

Tyto algoritmy jsou modifikované verze původních algoritmů D8 a Rho8 s jednosměrným odtokem. Modifikované algoritmy jsou schopné modelovat disperzi toku a povodí. Oproti původním algoritmům může být odtok rozšířen do sousedních buněk, i do buněk nejbližšího okolí.

#### <span id="page-21-2"></span>**2.3.6 Jednosměrný odtok – Lea**

Algoritmus Lea je jednosměrný algoritmus, který byl představen v roce 1992. Algoritmus umožňuje stanovit odtok u dané, ale i u okolní buňky nebo u širšího okolí. Tím je schopen doplnit nedostatky algoritmů D8 a Rho8. Výsledná linie směru odtoku by se dala podle přirovnat ke kutálejícímu se míčku na svažité ploše. Na hranicích každé buňky se stanovuje místo vstupu a výstupu výsledné linie (Costa – Cabra, Burges, 1994)

#### <span id="page-21-3"></span>**2.3.7 Jednosměrný odtok - D∞**

Tento algoritmus (D∞, nebo také *Dinf* a *Dinfinity*) byl navrhnut Tarbotonem v roce 1997, jako algoritmus s jednosměrným odtokem. Avšak vzhledem ke skutečnosti, že povrchový odtok se většinou rozděluje do dvou sousedních buněk je často nazýván *bi flow* (Pan et al., 2004).

Oproti algoritmu D8 se D∞ zlepšuje reprezentaci skutečných směrů linií odtoku. Dále oproti D8, jak už název napovídá, nevybírá D∞ z osmi povolených směrů, ale z nekonečna v rozsahu  $0 - 360^\circ$ .

Vymezením středů sousedních bodů je získán prostor kolem středové buňky, ten je rozdělen na trojúhelníkové plošky (vytvořené středem středové buňky a středy dvou sousedních buněk). Každou trojúhelníkovou ploškou je proložena rovina a na ní je vypočten směr největšího spádu (v případě, že směr vybočuje z dané plošky, je nahrazen bližší hranou plošky). Ze všech vypočtených směrů je vybrán ten největší. Shoduje-li se vybraný směr s hranou některé plošky (největší spád směřuje do středu některé ze sousedních buněk), je odtok veden do sousední buňky. Nejčastěji však vybraný směr největšího spádu směřuje někam mezi středy dvou sousedních buněk. V tom případě je hodnota přispívající plochy rozdělena mezi dvě sousední buňky v poměru, který je dán velikostí úhlů svírajících přímé směry do těchto sousedních buněk. Čím větší je tento úhel, tím menší část odtoku je danému přímému směru přisouzena (Barták, 2008).

## <span id="page-22-0"></span>**2.3.8 Vícesměrný odtok - D∞**

Tento typ algoritmu je rozšířenou verzí D∞ s jednosměrným odtokem. Podle Bartáka (2008) je princip stejný jako u D∞ s jednosměrným odtokem, avšak nadále není vybrán směr s největším spádem, ale jsou povoleny všechny nalezené směry s kladným sklonem. Podobně jako u D8 s vícesměrným odtokem je odtok rozdělen mezi jednotlivé směry na základě velikosti příslušných sklonů. Rozdělování je složitější z důvodu z častého rozdělování do dvou sousedních buněk, jako u jednosměrného D∞. Nejprve je podle velikosti odpovídajících sklonů jednotlivým směrům přiřazena určitá část odtoku, poté jsou tyto hodnoty rozděleny mezi dvě sousední buňky, mezi jejichž středy odtok směřuje (opět podle poměru úhlů).

Mohou se objevit případy, kdy vybraný směr vybočuje z příslušné plošky a je tedy nahrazen přímým směrem do odpovídající sousední buňky, nebo případ kdy se s tímto přímým směrem vybraný směr shoduje. Tento směr zůstává mezi nalezenými odtokovými směry jen, když sílí dvě sousedící plošky.

Výhodou D∞ oproti D8 s vícesměrným odtokem je jistota, že vybrané směry odtoku budou vždy směrovat do lokálních minim.

## <span id="page-23-0"></span>**2.3.9 DEMON**

Algoritmus DEMON – *Digital Elevation Model Networks* byl představen v roce 1994. Autoři tohoto vícesměnného algoritmu jsou Costa – Cabral a Burges. Základy algoritmu jsou postavené na výše zmíněném algoritmu s názvem Lea. DEMON však rozděluje odtok dle největšího spádu vždy mezi dvě buňky, pokud směr odtoku není násobkem 90° (Balvín, 2008; Costa – Cabra a Burges, 1994).

#### <span id="page-23-1"></span>**2.3.10 Akumulovaný odtok**

Reálný povrchový odtok je takový, u kterého je nutné uvažovat množství dopadajících dešťových srážek a jejich vsakování do půdy. Jedná se o složitější hydrologickou analýzu, ale zmíněné charakteristiky umožňují zpřesnit odhad reálného akumulovaného odtoku (angl. *flow accumulation*) z určitého území. Odtok je možné definovat vztahem *O = S\*(1-P)* přičemž: *O* odtok z povrchu, *S* - množství srážek a P – propustnost povrchu (Klimánek, 2008)

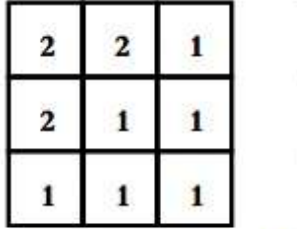

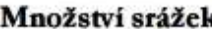

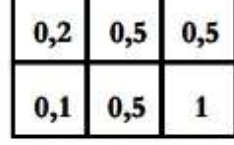

 $0.2$ 

 $0,2$ 

| 2   | 1,6 | 1,8 |
|-----|-----|-----|
| 1,6 | 0,5 |     |
| 0,9 | 0,5 |     |

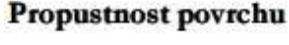

| z | 1,6 | , 8<br>0 |
|---|-----|----------|
| ħ |     | 5        |
| ſ |     |          |

Akumulovaný odtok

<span id="page-23-2"></span>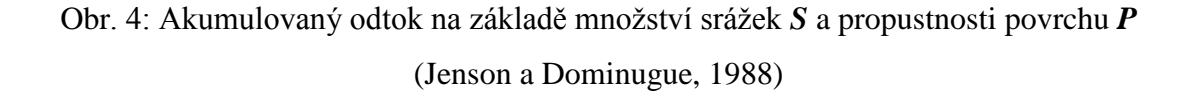

## **2.3.11 Vykreslení povodí**

Povodí je definováno, jako území, ze kterého veškerý povrchový odtok odtéká sítí vodních toků k určitému místu vodního toku (uzávěrový profil). Povodí je ohraničeno rozvodnicí – hranice geomorfologického rozhraní mezi sousedními povodími. Plocha povodí zahrnuje také plochy povrchových vodních útvarů povodí. (Vodní zákon, 2001).

Dle Hrádka a Kuříka (2002) lze popsat dva typy povodí:

- Povodí povrchových vod v tomto případě, je rozvodnice určena za předpokladu, že povrch povodí je nepropustný. Rozvodnice toho typu povodí se nazývá orografická rozvodnice.
- Hydrogeologické povodí toto povodí má hranici tvořenou s ohledem na hydrogeologické poměry daného území. U tohoto typu povodí je rozvodnice nazývána hydrogeologickou rozvodnicí.

Z předchozího odstavce vyplývá, že pro vykreslení povodí je nutné vykreslit rozvodnici. Rozvodnici je možné vykreslit ručně nebo automaticky pomocí GIS software. Ruční vykreslování uplatňuje několik zásad. Začátek vykreslování je vždy u uzavíracího profilu, rozvodnice pokračuje kolmo k vrstevnicím (přesněji kolmo k jejich tečnám) přes hřebeny, sedla a vrcholy. Vždy je nutné rozvodnici vykreslovat po svazích nahoru.

Automatické vykreslení rozvodnice vychází z digitálního elevačního modelu. Pro správné a přesné vymezení povodí je nutné odstranit bezodtoké oblasti z DEM (viz. kap. 2.3.1), určit směr a velikost odtoku a přesnou polohu uzávěrového profilu.

## <span id="page-24-0"></span>**2.3.12 Extrakce říční sítě**

Jedná se vlastně o vymezení říční sítě z daného území a to tak, že se pro každou buňku neboli pixel z DEM určí, zda náleží permanentnímu toku, či nikoliv. Dle Tribe (1992) známe tři hlavní přístupy k automatickému rozpoznání buněk z DEM:

- A. Metody vyšetřování lokální křivosti
- B. Metody simulace povrchového odtoku
- C. Kombinované metody

#### **A. Metody vyšetřování lokální křivosti**

Metoda funguje na základě rozhodnutí o dané buňce, která buď splňuje, nebo nesplňuje určité morfologické podmínky, o nichž je uvažováno, že jsou typické pro morfologii údolí s vodním tokem. Především se jedná o křivost v místě buňky, kdy je zpravidla přítomnost vodních toků očekávána v silně konkávní (konvergentní) topografii. Při hodnocení tvaru terénu v daném místě se nejčastěji vychází z elevací buněk v rámci pohyblivého okna (obvykle o velikosti 3x3 buňky), ve kterém dané místo reprezentuje středová buňka (Bertolo, 2000; Barták, 2008).

Podle Jensona (1985), který v publikaci Tribe (1992) popisuje jeden z možných způsobů, lze zkonstruovat příčné profily v jednotlivých směrech a následně vzniklé řezy analyzovat. Očekává se, že v buňce vodního toku ve směru kolmém na případný směr toku existuje příčný řez ve tvaru "V". Jednotlivé algoritmy se liší převážně v počtu řezů a v rámci jak velkého okna probíhá analýza.

Další metoda je hodnocení buněk na základě počtu sousedních buněk s vyšší elevací, což je indikátorem konvergence terénu. Nejznámějším příkladem je algoritmus Peuckera a Douglase (1975), který prohledává DEM za pomoci okna o velikosti 2x2 buňky a v rámci každé skupiny čtyř buněk je označena právě buňka s nejvyšší elevací. Po prozkoumání celého DEM jsou buňky, které nebyly ani jednou označeny právě buňkami vodních toků.

V publikaci Tribe (1992) je zmíněno, ještě několik dalších metod, které jsou založené na stejném principu. Všechny tyto algoritmy mají však základní nevýhodu a tou je značná nespojitost vzniklé sítě vodních toků. (Tribe, 1992; Bertolo, 2000; Tarboton at al., 1991)

#### **B. Metody simulace povrchového odtoku**

Tyto metody mají od předchozích odlišný koncept, který spočívá ve využití nalezených odtokových směrů s pomocí jednoho z algoritmů simulující povrchový odtok (viz kap. 2.3.2). Základní předpoklad u této metody je, že vodní tok se vytváří v místě, kde dochází k dostatečnému soustředění povrchového odtoku a tím k převaze fluviálních procesů nad procesy svahovými (Mark, 1984). V této situaci je buňka označena jako vodní tok v případě, že překročí určitou prahovou hodnotu přispívající (odvodněné) plochy.

K výše zmíněné nespojitosti vzniklé sítě vodního toku, by za použití jednosměrného algoritmu nemělo dojít, neboť hodnota přispívající plochy ve směru linií povrchového odtoku vždy roste. K nespojitosti říční sítě, by však mohlo dojít při použití vícesměrného algoritmu nedovolujícího disperzi, avšak tuto skutečnost lze obejít – předpokládáme-li, že u buněk vodních toků k žádné disperzi toku nedochází a odtok je veden pouze ve směru nejvyššího

spádu. Ve chvíli, kdy v nějaké buňce dosáhne přispívající plocha zvolené prahové hodnoty (buňka vodního toku), je odtok z této buňky, ale i ze všech buněk ležících na odtokové trase simulován pomocí jednosměrného algoritmu. Nejčastěji se využívá algoritmus D8, který je podrobněji popsán v kapitole 2.3.3. Důležitým úkolem v rámci metod simulace povrchového odtoku je určení již zmíněné prahové hodnoty přispívající plochy. Prahová hodnota totiž ovlivňuje jednak výslednou hustotu říční sítě (čím menší prahová hodnota, tím hustší síť), dále polohu zdrojů (čím je prahová hodnota nižší, tím výše jsou identifikovány prameny) (Montgomery et Foufoula-Georgiou, 1993). Prahová hodnota lze zjistit několika způsoby, jeden z nejstarších a nejjednodušších způsobů je vizuální srovnání vytvořené sítě vodních toků a skutečné sítě (mapy, geodata). V počátku byla často využívána (Mark 1984, O'Callaghan a Mark 1984).

Další způsob, který byl již poloautomatický, navrhli Quinn et al. (1995). Analyzovali chování třech vybraných veličin – maximální hodnota topografického indexu, poměr mezi počtem buněk dosahující maxima topografického indexu a celkovým počtem buněk v DEM a počet buněk, které jsou identifikované jako říční síť – v závislosti na velikosti prahové hodnoty. Za pomoci vícesměrného algoritmu jsou počítány přispívající plochy pro buňky svahů. Pro buňky extrahované vodní sítě se využívá algoritmu D8.

#### **C. Kombinované metody**

Dle Bertola (2002) jsou tyto metody označovány taky jako "*two-step*", tedy "dvoukroké". Jak už název napovídá, metody jsou kombinací obou výše zmíněných metod. Nejdříve se identifikují zdroje (prameny) za pomoci vyšetření lokální křivosti, od kterých je dále síť rozšířena pomocí zjištěných odtokových směrů (nejčastěji za použití D8). Oproti předchozím metodám je zde simulace povrchového odtoku potřebná pouze pro zjištění odtokových směrů, nikoliv kvůli hodnotám přispívající plochy. Tento přístup je založený spíše na lokální křivosti, proto je tu jistá podobnost s metodami A, přičemž odtokové směry slouží výhradně k získání spojitosti vzniklé sítě vodních toků (Bertolo, 2000, Tribe, 1992)

Nejvíce využívanými metodami jsou ty, které využívají simulaci povrchového odtoku. Problém určení prahové hodnoty přispívající plochy je možné řešit třemi způsoby – využití znalosti polohy skutečné sítě (mapa, terénní průzkum), vytvoření nějakého fyzikálně založeného modelu procesu vodní sítě, využití ověřených obecných morfologických vlastností říčních sítí.

V reálu je vznik permanentních toků velmi složitý, neboť zahrnuje klimatické vlivy (srážky, evapotranspirace), vliv podloží (půdní vlastnosti, sklon terénu a náchylnost k erozi, hydrogeologické poměry apod.). Proto je identifikace sítě vodních toků na základě informace o nadmořských výškách nesnadná a pravděpodobně ani ne zcela možná. Avšak je možné použít informace o skutečné poloze z map případně terénního průzkumu. Nevýhodou je však nepřesnost v mapách a finančně a časové náročné, leč přesné terénní měření (Turcotte at al., 2001; Jenson a Domingue, 1988; Mark, 1984).

Pomocí informací o skutečné poloze říční sítě je možné stanovit správnou prahovou hodnotu přispívající plochy nebo odvodit morfologické vlastnosti terénu v místě zdrojů (pramenů) (Montgomery et Foufoula-Georgiou, 1993).

Dále je možné porovnávat DEM přímou metodou překrytí pomocí mapy vodních toků a následné označení buněk, které mapovaná sít překrývá, za buňky vodních toků.(Barták, 2008)

# **2.4 Software GIS**

V předchozích kapitolách této bakalářské práce byly zmíněny dostupné studie a metody v oblasti využití GIS v hydrologii. V kapitolách následujících je bližší seznámení s jednotlivými softwary a nástroji geografických informačních systémů.

#### **2.4.1 Arc Hydro Tools**

Arc Hydro je systém ArcGIS, který je zaměřený na podporu geoprostorových dat a časové analýzy. Byl vytvořen při spolupráci firmy ESRI a Center for Research of Water Ressource Texaské univerzity v Austinu. Skládá se ze dvou hlavních komponent:

A. Arc Hydro Data Model

B. Arc Hydro Tools

Tyto dvě složky spolu s ArcGIS poskytují základní návrh databáze a sadu nástrojů, které usnadňují hydrologické analýzy. Sada nástrojů Arc Hydro pracuje v prostředí ArcGIS, některé z funkcí však vyžadují rozšíření nadstavby Spatial Analyst. Tyto nástroje mají dva hlavní cíle – přiřazení klíčových atributů v Arc Hydro Data Model a poskytnutí určitých základních funkcí pro práci s hydrologickými analýzami (Maidment, 2002; ESRI, 2016).

#### **A. Arc Hydro Data Model**

Datový model Arc Hydro je geodatabáze modelu ArcGIS. Poskytuje standardizovaný rámec, do kterého lze vložit různé typy dat (prostorová, časová) a umožňuje tak podporu hydrologických analýz a modelování. Propojení prostorových a časových dat (sledované jevy v monitorovacích stanicích) nám umožňuje sledování pohybu vody v sítích vodních toků a vytvářet mapové podklady. Prostorová data popisují prostředí, kterým voda proudí a data časová popisují pohyb vody tímto prostředím (Jedlička a Štych, 2007; Esri, 2016).

Datový model Arc Hydro obsahuje pět částí:

- *Hydrography* hydrografické informace zastoupení hydrologických objektů.
- *Drainage* povodí definice povodí a povrchového odtoku z digitálních výškových modelů nebo z manuální digitalizace.
- *Channel* říční kanál zobrazení trojrozměrných profilů a průřezů říčních kanálů, využití pro určení záplavových oblastí.
- *Network* geometrická síť bodů a linií vodního toku umožňuje propojení segmentů vodních toků (*Edge*) a bodů na vodních tocích (*Junction*). *HydroEdge* a *HydroJunction* tvoří geometrickou sít nazvanou *HydroNetwork*.
- *Time Series* časová data z monitorovacích stanic propojení časových dat s prostorovými.

# **B. Arc Hydro Tools** (Jedlička a Štych, 2007)

Komponent Arc Hydro Tools slouží jako panel nástrojů, který slouží k získávání potřebných informací z digitálních modelů. K vytvoření dvou hlavních složek datového modelu – geometrická síť a povodí – slouží právě nástroje z panelu Arc Hydro Tools. Nástroje umožňují také práci s atributovými tabulkami, umožňují zobrazení série map znázorňujících změnu měřené veličiny v čase apod. Lišta nástrojů Arc Hydro obsahuje několik sad, ve kterých jsou jednotlivé nástroje sdruženy.

#### **1. Terrain Processing**

Tato sada nástrojů umožňuje charakterizaci reliéfu a určení odtokových vlastností v dané oblasti, tedy tvorbu již zmíněného hydrologicky korektního modelu a je také základem pro následné vymezení hranic povodí.

Aplikace nástrojů by měla odpovídat pořadí, ve kterém jsou v sadě uvedeny. Před vlastním vymezením povodí musí být nejdříve aplikovány kroky od nástroje Flow Direction po nástroj *Adjoint Catchment Processing.* U nástrojů *DEM Reconditing*, *Build Walls* a *Fill Sinks* záleží na kvalitě vstupního DEM.

*DEM Reconditing* je nástroj sloužící k úpravě kvality vstupního DEM. Úprava by měla zdůraznit systém odvodňovací oblasti řekami a případně odstranit chyby ve vstupním DEM.

*Build Wall*, tento nástroj je schopen vytvářet bariéry v zájmovém územi, díky kterým je možno kontrolovat odtok vody.

*Fill sinks* (viz kap. 2.3.1) slouží k odstranění bezodtokých oblastí v DEM.

*Flow Direction* je nástroj, který umožňuje určit směr odtoku vody z buňky. Způsob výpočtu je popsán i výše, avšak pro celistvost jej uvádím. V rámci posuvného okna o velikosti 3x3 buňky se postupně určí jedna z buněk, která má nejnižší hodnotu nadmořské výšky. Následně je buňkám s nejnižší hodnotou přiřazen směr odtoku.

*Flow Acumulation* nástroj sloužící pro vytvoření rastru akumulace vody. Základem pro vytvoření je rastr směru odtoku, který vznikne použitím předchozího nástroje. Každé buňce z rastru je přiřazen počet buněk, z kterých voda odtéká do dané buňky.

*Stream Definition* nástroj, který vytváří rastr vodních toků z rastru akumulovaného odtoku. Ten je rozdělen na dvě skupiny (buňky vodního toku a buňky mimo vodoteč) podle prahové hodnoty – procento buněk z rastru akumulovaného odtoku vtékající do dané buňky.

*Stream segmentation*, nástroj rozděluje rastr říčních toků na dílčí segmenty. V rastru odpovídají všechny buňky hodnotě jedna. V nově vytvořeném rastru je jednotlivým částem toku přiřazeno jednotné specifické číslo. Pro výpočet je potřeba rastru *flow direction* a *stream*.

*Catchment Grid Delineation* slouží k vytvoření rastru s vyznačenými oblastmi odvodňovanými daným segmentem.

*Catchment polygon Processing* je nástroj, který převádí rastr (vytvořený *Catchment Grid Delineation* nástrojem) na polygon (vektor). Tímto krokem jsou v atributové tabulce vzniklého polygonu vytvořeny položky – GridD (jedinečné číslo identifikující příslušnou oblast rastru), HydroID (identifikátor prvků v rámci databáze).

*Drainage Line Processing* je obdobným nástrojem jako *Catchment polygon Processing*. Je schopen vygenerovat liniovou vrstvu z rastru vodních toků, která pak v atributové tabulce obsahuje mimo již zmíněné GridID a HydroID vytvoři ještě položky From Node, To Node a NextID (určují návaznost a provázanost dané vrstvy s dalšímí prvky v databázi).

*Adjoint Catchment processing* propojuje dílčí polygony odvodňované jednotlivými segmenty toku do souvislých polygonů. Ty jsou odvodňovány v rámci jedné navazující sítě (Jedlička a Štych, 2007).

*Drainage point processing* nástroj generující vrstvu bodů nacházejících se v těžišti daných polygonů, které jsou odvodňovány segmenty řek. Příslušná položka v atributové tabulce vrstvy bodů umožňující propojení odpovídajících prvků z databáze

*Longest Flow Path for Catchment* je nástrojem, který umožňuje nalézt nejdelší cestu odtoku vody v rámci dílčích odvodňovacích oblastí.

*Longest Flow Path for Catchment*, nástroj sloužící k nalezení nejdelší cesty odtoku vody v rámci polygonů sjednocených.

*Slope* je nástroj, který generuje rastr sklonitosti svahů v procentech. Výpočet probíhá v rámci okolí buňky o velikosti 3x3 buňky. Nejprve se z nadmořských výšek vypočte maximální velikost změny a z té následně velikost svahu pro danou buňku.

*Slopes Greater than 30* je funkce, která vrací rastr se svahy většími než třicet procent, které mají hodnotu jedna a ostatní svahy s hodnotou nula.

*Slopes Greater than 30 facing North* je obdobou předchozí funkce, ale hodnotu jedna mají jen svahy se sklonem větším třiceti procent orientované na sever (Voženílek, 2001).

*Weighted Flow Accumulation* je nástroj, který je podobný jako *Flow Acumulation*, ale do samotného výpočtu vstupuje ještě *Weight Grid*. Hodnotou *Weight Grid* (rastr znázorňující akumulační schopnosti zemského povrchu) je přenásobena každá buňka výsledného rastru směru odtoků.(Jedlička a Štych, 2007; Esri, 2011)

#### **2. Watershade Processing**

Další sada nástrojů umožňuje vymezení povodí k danému bodu. Před jejím použitím musí být opatřeny informace s využitím předchozí sady.

*Batch Watershade Delineation* je nástroj vymezující povodí pro závěrové body ve vrstvě *Batch Point*.

*Batch Subwatershade Delineation* je obdobný nástroj jako předchozí, který umožňuje vytvářet dílčí subpovodí.

*Drenage Area Centroid* je funkce, která umožňuje vytvářet bod/body nacházející se v těžišti vstupní polygonové vrstvy (lze použít vrstvu povodí i subpovodí).

*Construct 3D line*, jak už název napovídá, jedná se o nástroj, který vytváří vrstvu 3D. Je toho schopen z vrstvy 2D, ke které přiřadí nadmořskou výšku získanou na základě DEM.

*Smooth 3D line* nástroj sloužící k vyhlazení 3D vrstvy.

*Flow Path Parametrs for 2D/3D line* je nástroj, který vytváří v atributové tabulce vstupní vrstvy položky obsahující informace o vstupní linii (délka, sklony, výšky).(Jedlička a Štych, 2007; Esri, 2011)

Pro celistvost jsou zde uvedeny i další sady nástrojů, ty však v práci nejsou využité, proto je obsah popisu výrazně menší.

#### **3. Network Tools**

Sada nástrojů vytvářející geometrickou síť říčních toků (Jedlička a Štych, 2007; Esri, 2016).

#### **4. Atribute Tolls**

Jedná se o nástroje, které umožňují vytvářet nové položky v atributových tabulkách. V některých případech je nutné mít vytvořenou geometrickou síť říčních toků (Jedlička a Štych, 2007; Esri, 2016).

#### **5. Timeseries**

Je sada nástrojů, která obsahuje nástroje umožňující zobrazovat změnu hodnot vztažených ke konkrétnímu místu v čase (Jedlička a Štych, 2007; Esri, 2016).

#### **6. Terrain Morphology**

Pro hodnocení morfologických charakteristik je určena právě tato sada nástrojů. Je schopna vypočítat povrch a objem zkoumaného povodí a charakter jeho hranic (Jedlička a Štych, 2007; Esri, 2016).

# **2.4.2 CUENCAS**

CUENCAS je nástroj pro analýzu říčních sítí. V podstatě se jedná o zjednodušenou verzi původního GIS s názvem HidroSig, který byl vyvinutý oddělením vodních zdrojů na Universidad Nacional de Columbia.

CUENCAS se oproti GIS zaměřil spíše na říční sítě jako numerické simulace a archivace dat prostředí GIS. CUNECAS slouží spíše jako výzkumný nástroj než komerční produkt. Od roku 2001 byl vývoj CUENCAS podpořen z různých grantů National Science Foundation (NSF).

CUENCAS kromě analytických nástrojů digitálních výškových modelů (DEM), zavádí Data Organization Framework (DOF), která poskytuje různé moduly pro komunikaci s prostorově anebo dočasně souběžných dat. Následně jsou uvedeny jednotlivé nástroje, pro tuto práce jsou však důležité hlavně *River Network Extraction* a *River Network Geomorphologic Analysis.*

#### Nástroje zabudované do CUENCAS:

*River Network Extraction* (nástroj pro výběr říční sítě) z digitálního výškového modelu (DEM)

*River Network Geomorphologic Analysis* (nástroj pro geomorfologickou analýzu říční sítě):

- *Topologic and Geometric Width Function*
- *Horton Analysis*
- *Generalized Horton Analysis* nástroj pro jednoduché rozdělení vlastností sítě.
- *Network links analysis* analýza síťových spojení (délka, plocha, sklon, souřadnice).
- *Area-Altitude* nástroj pracující s plochou a nadmořskou výškou.
- *Self-similarity* podobnost vycházející z modelu Random Self Similar (RSN).

*Scale analysis of spatially distributed variables* – analýza prostorově distribuovaných proměnných (srážky, výpar) v kontextu říční sítě.

*Rainfall-runoff model* – srážkoodtokový model.

*3D* - trojrozměrný pohled na území.

- *Decomposition of basin* rozložení území.
- *Real time flow simulations* nástroj pro simulaci proudění v reálném čase.

#### *Water Balance*

*Visualization tools for DEMs* – nástroje sloužící k vizualizaci DEM.

- *Visualization and Animation tools for Spatial Fields* nástroj pro vizualizaci a animaci.
- *Time Series Analysis* analýza časových řad.
- *Rainfall Fields Simulator* simulátor dešťových srážek.

## **2.4.3 GRASS**

GRASS – *Geographic Resources Analysis Support System* je kombinovaný rastrový a vektorový geografický informační systém (GIS) s integrovaným systémem pro správu obrazových dat a vizualizaci (Neteler, 2003).

Tento software je uveřejněný pod licencí General Public License a je volně přístupný na adrese *https://grass.osgeo.org*. Vývoj GRASS započal v roce 1980 americkou armádou - Constriction Engineerin Research Laboratory (USA/CERL) v Champaign, ve státě Illinois. O dva roky déle tedy v roce 1982 se do vývoje zapojilo mnoho federálních agentur, univerzit a soukromých společností. A v roce 2006 vývoj softwaru převzal akademický mezinárodní GRASS Development Team. V současné době je GRASS používán jak v akademickém, komerčním i nekomerčním prostředí po celém světě.

Uživatelské prostředí samotného programu obsahuje grafické rozhraní ale i příkazový řádek. GRASS je možné propojit se zařízením jako je tiskárna, plotr a digitalizační prkno. Software dále obsahuje nástroje, které umožňují vytvářet plnohodnotný on-line geografický informační systém, přístupný přes World-Wide-Web (Neteler, 2003).

Software GRASS má velké využití – práci s rastrovými, vektorovými a bodovými daty. Ta umožňuje prostorové modelování povrchových odtoků a srážek, počítání drah povrchových odtoků, šetření stability svahů, vymezení povodí, počítání SCS CN křivek, analýzu povodňových vln a mnoho dalšího. GRASS dovoluje pracovat i s trojrozměrnými daty, obsahuje více než tři sta padesát modulů, které slouží k vykreslování map a výstupů, manipulaci s rastrem a vektorovými daty, zpracování multispektrálních obrazů.

Důležitá funkce z níže uvedených je Raster Analysis, neboť je schopna provádět hydrologické analýzy.

Funkce softwaru GRASS:

- *Raster Analysis*  rastrová analýza analýza výškových modelů, automatická přeměna mezi rastrovým a vektorovým formátem, geomorfologické analýzy, statistické a geostatistické vyhodnocení, počítání povodí, interpolace chybějících hodnot a jiné.
- *3D – Raster analysis*  rastrová analýza ve třetí dimenzi.
- *Vector analysis*  vektorová analýza vektorizace linií a ploch, digitalizace obrazu, výpočty vzdáleností, přeměna mezi vektorovým a rastrovým formátem, konstrukce vrstevnic z DEM, výběr ploch a mnoho jiného.
- *Point data analysis*  bodová analýza topografické a geomorfologické analýzy, interpolace ploch a jiné.
- *Image processing*  zpracování obrazových dat transformace vektorových nebo rastrových map, úprava rozlišení a konstrastu, analýza hlavních komponent, klasifikace a rozpoznávání map, tvorba ortofoto map a mnoho jiného.
- *Visualization* vizualizace zobrazení map, přiřazování barev, vytváření histogramů, překryv map, zoom funkce.

#### **2.4.4 ILWIS**

Software ILWIS - Integrated Land and Water Information System je geografický informační systém a nástroj dálkového průzkumu Země pracující s algoritmy D8, D∞ a Rho8. ILWIS byl vyvinutý v International Institute for Geo-Information Science and Earth Observation (ITC) v nizozemském Enschede. Od roku 2007 byl program ve verzi 3.4 k dispozici zdarma pod licencí GNU General Public License, v předchozích letech sloužily první verze pouze pro výuku.

Software umožňuje práci s vektorovými daty (body, linie, polygony), ale i s rastrovými – silnou stránkou ILWIS je především práce s leteckým a družicovým mapováním. Vzhledem k tomu, že se tato práce zaměřuje na hydrologické analýzy v následně uvedených funkcích je důležité zmínit hlavně Hydro-Processing. ILWIS je hojně využívaný hlavně z důvodu příjemného uživatelského prostředí, množství manuálů a příruček a díky praktičnosti některých funkcí (Hengl at al., 2003)

Funkce programu:

- *Hydro-Processing*  nástroje umožňující práci s hydrologickými daty a vytváření hydrologických modelů. Pomocí těchto nástrojů můžeme stanovit průtoky a jejich směry, extrahovat vodní síť, vypočítat délku toku a mnoho dalšího.
- *Visualization* vizualizace různých druhů map, zobrazení a práce ve 3-D.
- *Raster operations*  nástroje pro práci s rastrovými daty.
- *Image processing*  sada nástrojů pro zpracování obrazu využití filtrování, ořezů, klasifikace a mnoho dalšího.
- *Statistics*  sada nástrojů vytvářející statistické údaje umožňuje vytvoření histogramu a variogramu, geostatistické analýzy a další.
- *Interpolation* nástroje určené pro interpolaci.
- *Vector operations*  operace s vektorovými daty, jako je například transformace bodů, souřadnic a polygonů, jejich spojování, přiřazování atributů atd.
- *Table operations*  nástroje ovládající funkci pro tabulkové charakteristiky jejich přesouvání, úprava tabulek, spojení tabulek s mapovými podklady.
- *Tools* další nástroje, které je možné vytvářet nebo použít externí nástroje.

# **2.4.5 Q-GIS**

Sowftware QGIS – Quantum GIS je volně stažitelný geografický informační systém (GIS), který je využíván především pro zpracování rastrových, vektorových a GPS dat a pro tvorbu mapových výstupů. Software se vyvíjí od roku 2002 skupinou dobrovolníků ( QGIS Development Team) a je chráněn licencí GNU General Public License (GPL).

QGIS slouží také jako nadstavba softwaru GRASS. QGIS je přeložen do několika jazyků a proto je využíván na mezinárodní úrovni. (qgis.org, 2016)

Funkce softwaru:

 **Zobrazení a překrytí vektorových a rastrových dat v různých formátech** – využití jak ve 2-D tak ve 3-D.

- **Vytváření map a zkoumání prostorových dat**  umožňuje editaci, zobrazení, vyhledávání atributů, identifikace.
- **Vytváření, úprava a export dat**  obsahuje digitalizační nástroje pro GRASS a formátů shapefile, georeferencování, nástroje pro import a export GPS dat.
- **Prostorové analýzy**, jako jsou analýza terénu, síťová analýza a v neposlední řadě hydrologické modelování.

# **2.4.6 RiverTools**

RiverTools je aplikace geografického inforčního systému (GIS), kterou je možné využít při analýze a vizualizaci digitálního terénu, povodí a říční sítě. Nyní je výhradním distributorem toho softwaru společnost Rivix, LLC založená v roce 1998. RiverTools je její hlavní produkt, avšak byl jimi převzat až v roce 2003 od Research Systems, Inc. (RSI).

RiverTools je možné zakoupit on-line přímo na jejich webových stránkách rivix.com. Oproti jiným GIS software byl RiverTools vytvořen za účelem provádění měření – příkladem může být přesnější způsob jakým RiverTools počítá oblasti povodí, svahy a délky kanálů. Software využívá algoritmů D8 a D∞.

Funkce RiverTools:

- *Visualization Tools* nástroje pro vizualizaci umožňuje barevné stínování reliéfu, ukládání výstupů v mnoha formátech, grafická práce ve 2-D i 3-D.
- *Interactive Window Tools* funkce usnadňující práci v pracovním prostředí funkce zoomování, úprava měřítek, nástroje textu a mnoho dalšího.
- *HTML Help System* rozsáhlé systémové nápovědy, ilustrované návody, kompletní uživatelská příručka, slovníček pojmů, informativní hlášení o chybách a varování.
- **•** *Import DEM* software umožňuje importovat řadu formátů digitálního modelu terénu (DEM).
- *Flow Grid and River Network Extraction* nástroje pro práci s říční sítí a průtokem směr proudění, sklon kanálů, délka kanálů a jiné.
- *Watershed Delination* vymezení povodí vymezení nebo rozdělení povodí a dílčích povodí.
- *Analysis and Plotting Tools* analytické a zobrazovací nástroje, umožňují nám vytvářet podélné profily, histogramy a čárové grafy, a mnoho jiného.
- *DEM and Grid Preparation* nástroje pracující s DEM a rozvodnou sítí převody velikostí, typ dat jednotek, sloučení různých typů dat, interpolace.

# **2.4.7 SAGA**

SAGA je software, který se začal vyvíjet v Německu konkrétně ve městě Göttingen malým týmem výzkumných pracovníků z katedry Dept. of Physical Geography. Vývoj započal koncem roku 1990.

SAGA nebo-li *System for Automated Geoscientific Analyses* je geografický informační systém (GIS). Je možné jej stáhnout zdarma na oficiálním webu *www.saga-gis.org*. Software spadá pod licenci GNU General Public Licence.

SAGA se používá především pro zpracování prostorových dat, ale i vektorových a tabulkových. Algoritmy jež SAGA používá jsou jednosměrné D8 a Rho8 a vícesměrný algoritmus - DEMON. Pro hydrologické analýzy je určena především funkce *Terrain analysis* (Conrad, 2004).

Moduly, funkce programu:

- *Terrain analysis* analýza terénu, do které patří geomorfologické výpočty (svah, zakřivení, výpočty nadmořských výšek), vymezení povodí, analýza toků.
- *File acces* přístup k souborům umožňuje práci, import a export k různým formátům dat (vektorových, obrazových, tabulkových), včetně shapefile a jiných.
- *Gridding* umožňuje interpolaci z vektorových dat, výpočty vzdáleností, označení nejbližšího místa atd.
- *Geostatistics* funkce geostatiky reziduální analýzy, regresní analýzy, analýza rozptylu.
- *Projections* projekce možnost transformace souřadnic vektorových a rastrových dat, georeferencování.
- *Simulation of dynamic process* simulace eroze a vývoje krajiny.
- *Vector tools* nástroje pracující s vektorovými daty.

# **2.4.8 TAPES-G**

TAPES-G (angl. *Terrain Analysis Programs for the Environmental Sciences – Grid version*) je jeden z GIS softwarů, který slouží k terénním analýzám. Pracuje s pravidelným čtvercovým rastrem DEM. Program byl vyvinut profesorem Moorem, ale od roku 1993 odpovědnost za vývoj, propagaci o tento a další programy (EROS, WET) přebrali Wilson a Gallant. Software, jak už bylo výše zmíněno pracuje na základě buď jednosměrného algoritmu D8 nebo na vícesměrných – D8, Rho8, DEMON (Gallant and Wilson, 1996)

Funkce softwaru:

- *Flow direction* směr povrchového odtoku zjišťován pomocí D8 a Rho8 algoritmů.
- *Flow width* šířka toku počítána pro konkrétní části povodí.
- *Slope* výpočet sklonu.
- *Profil and plan curvature* zakřivení povrchu.
- *Elevation residual* funkce zobrazující výškové rozdíly v DEM (deprese).
- *Upslope contributing area*, flow width and specific catchment area funkce sloužící k určení přispívající plochy, šířky toku a povodí.
- *Flow path length* slouží k určení nejdelší cesty odtoku.

#### **2.4.9 TauDEM**

TauDEM (angl. *Terrain analysis using Digital Elevation Models*) je sada nástrojů pro analýzu terénu s využitím DEM, která je v současné době komponentem ArcGIS. Tento program je volně šiřitelný pod licencí GNU General Public License. Autorem je Tarboton (2003) ze státní univerzity v Utahu.

TauDem se skládá ze tří základních sad nástrojů – *Basic Grid Analysis, Network Analysis a Specialized Grid Analysis. Basic grid analysis* obsahuje základní funkce pro analýzu DEM a poskytuje vstupy pro mnoho dalších funkcí. *Network Analysis* poskytuje funkce související s extrakcí a analýzou říční sítě a *Specialized Grid Analysis* obsahuje pokročilé funkce. Hydrologické analýzy TauDEM fungují na základě jednosměrného algoritmu D8 a vícesměrného D∞, na základě níže zmíněných funkci jako je *Computation of flow direction and slopes*, *Methods for the delineation of channel networks, Delineation of watersheds and subwatersheds*.(hydrology.usu.edu., 2016)

Základní příklady funkcí TauDEM

- *Computation of flow direction and slopes* funkce umožňující výpočty směrů odtoků a svahů.
- *Methods for the delineation of channel networks* metody pro vymezení sítě vodních toků.
- *Delineation of watersheds and subwatersheds* funkce pro vymezení povodí a dílčích povodí – subpovodí.
- *Specialized functions for terrain analysis* specializované funkce pro analýzu terénu.
- *Aspekt* funkce zabývající se expozicí, která je důležitá pro akumulaci vody.

#### **2.4.10 TOPAZ**

TOPAZ (angl. *TOpographic PArameteriZation*) software je nástroj používaný pro svoji schopnost terénních analýz z DEM. Autory jsou Garbrecht a Martz (1999).

Software slouží k identifikaci a měření topografických objektů, k definování povrchového odtoku, extrakci sítě vodních toků apod. Je tedy určen k vyhodnocování a podporu hydrologického modelování. Práce s DEM v TOPAZ je založena na algoritmu D8.

Funkce a možnosti programu:

- *Elevation Data pre-processing* funkce, která odstraňuje lokalizované prohlubně a ploché povrchy (bezodtoké deprese).
- *Hydrographic Segmentace* funkce, která nám umožňuje identifikovat a vymezovat říční síť a povodí, směry odtoků apod.
- *Topographic Parameterization* topografická parametrizace, která zahrnuje měření různých vlastností a parametrů z DEM. Jako jsou nadmořské výšky, sklony jejich průměry a odchylky, apod.

TOPAZ si určuje několik základních omezení, které napomáhají ke kvalitním výsledkům. Základem je dostatečné rozlišení DEM (vertikální a horizontální).

## **2.4.11 Whitebox GAT**

Software (angl. *Whitebox Geospatial Analysis Tools*) byl vytvářen od roku 2009, jako náhrada za TAS (angl. *Terrain Analysis System*). Whitebox GAT má širší rozsah softwarového balíku pro všeobecné použití při geoprostorových analýzách a vizualizaci dat. Software je volně šiřitelný pod licencí GNU General Public Licence. Program byl vyvinut členy University of Guelph Centra for Hydrogeomatics. Whitebox GAT obsahuje okolo čtyři sta nástrojů, které nám dovolují provádět analýzy s rastrovými daty (www.uoguelph.ca, 2016; Linsday, 2008).

Funkce programu a nástroje:

- GIS tools nástroje, které musí obsahovat každý GIS systém. Jedná se o prostorové analýzy, měření vzdáleností, překrývání vrstev apod.
- Image processing tools nástroje určené ke zpracování obrazu, těmi mohou být četné filtry, zvyšování kontrastu a jiné.
- Hydrology tools nástroje provádějící hydrologické analýzy směr povrchového odtoku, akumulace vody (využití algoritmů D8, Rho8 jednosměrných a vícesměrných D8 a D∞), extrakce povodí.
- Terrain analysis tools nástroje určené pro terénní analýzu. Již několikrát zmíněné sklon, expozice, zakřivení apod.

 LiDAR tools – funkce pro zpracování laserového skenu – IDW interpolace, interpolace *nearest neighbour.*

# **3. Charakteristika studijního území**

Zájmové území, tedy okolí řeky Jedlová v povodí Kamenice, se nachází v Libereckém kraji na severu mapy České republiky. Řeka Jedlová se nachází v blízkosti obce Josefův Důl a nejvyššími vrcholy v bližším okolí jsou Jizera (1122 m n. m.) a Černá hora (1085 m n. m.). Průměrná nadmořská výška povodí se pohybuje okolo 420 m n. n., jedná se o krajinu významných svahů a skalních horských hřebenů.

Druhy lesních porostů v této oblasti jsou biková a smrková bučina. Geologické podloží tvoří granity až granodiority, typy hornin jsou magmatit hlubinný (středně zrnité). Půdní typ zájmového území (ZÚ) je podzosol kambický a půdním substrátem jsou svahoviny kyselých žul. Geomorfologický rozbor přiblížil ZÚ takto: Hercynský systém – Hercynské pohoří – Česká vysočina – Krkonošsko-jesenická subprovincie – Krkonošská oblast – Jizerská hornatina (viz. Obr. 5)

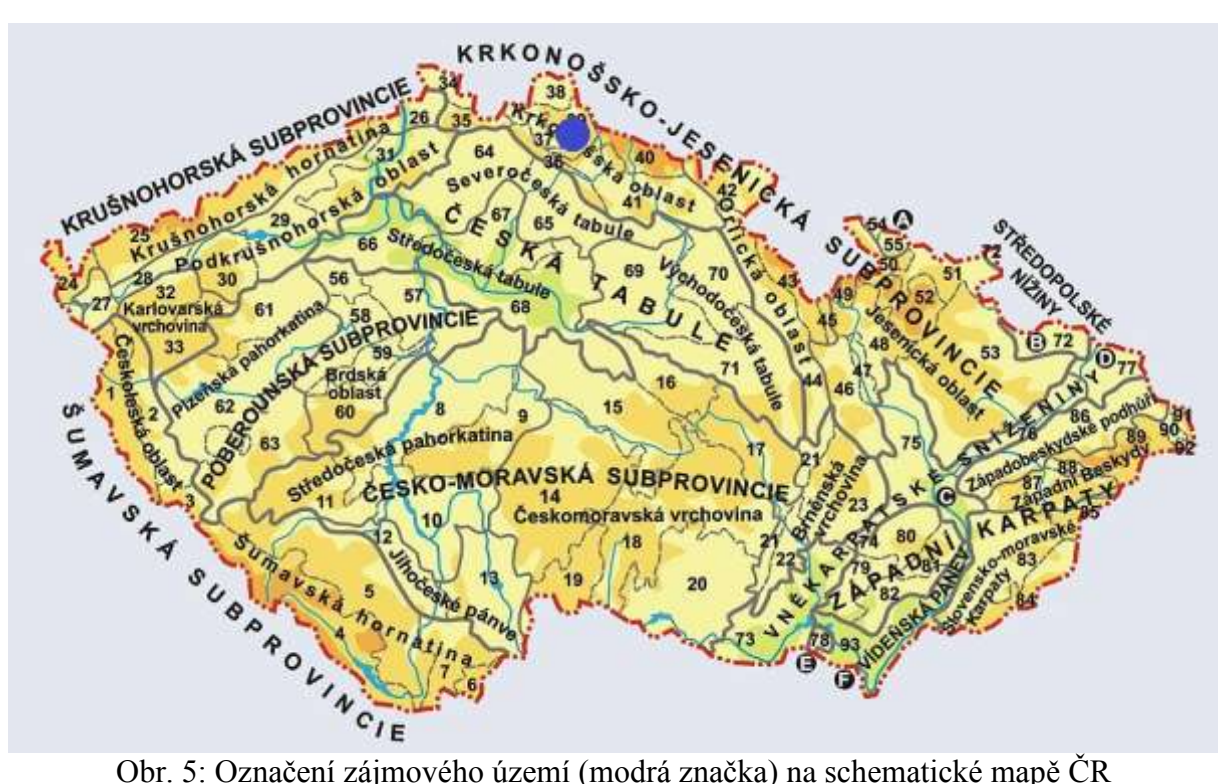

s geomorfologickým členěním.

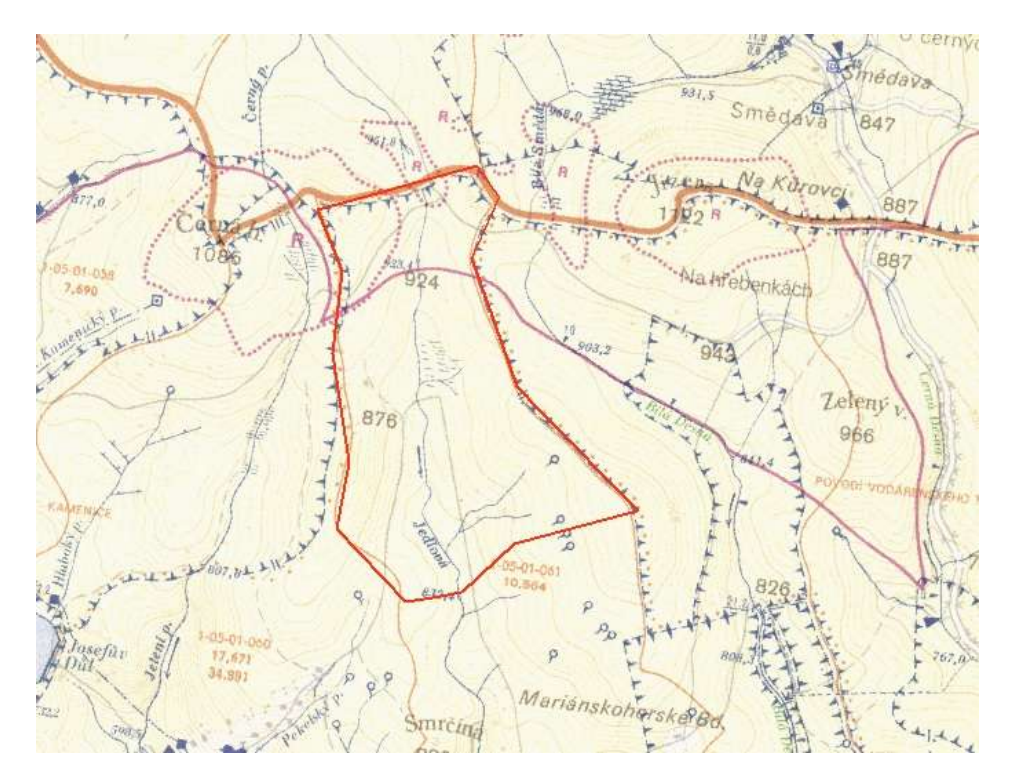

Obr. 6: Zájmové území – povodí Jedlová zobrazené na Základní vodohospodářské mapě s měřítkem 1:50 000.

# **4. Metodika**

V této části práce je uveden postup zpracování daných hydrologických analýz ( viz kap. 2.3.1, 2.3.2, 2.3.10, 2.3.12) v softwaru Arc GIS s extenzí ArcHydro, a v samostatném programu SAGA.

Vstupní data jsou získaná od Českého úřadu zeměměřičského a katastrálního *geoportal.cuzk.cz*. Jedná se o digitální model terénu (reliéfu) 5. generace (viz kap. 2.2.10), polohopis (vektorová data ve formátu .shp – vodní toky a plochy), výškopis (vrstevnice) a podkladová mapa – vodohospodářská mapa měřítko 1:50 000. Data digitálního modelu terénu 5. generace, jsou k dostání ve formátu textového dokumentu (.txt). Proto bylo nutné je upravit nejprve v programu Excel (nahrazení desetinného operátoru, pojmenování atributových sloupců souřadnicemi –  $x, y, z$ ) a následně byly nahrané do ArcGIS.

# **4.1 ArcGIS – Arc Hydro**

V programu ArcGIS byla výše zmíněná data (DMR 5.generace) upravena a pomocí interpolace Topo to raster (viz kap. 2.2.9) byl vytvořen digitální model terénu respektive digitální elevační model, neboť se pracovalo s nadmořskými výškami. Upravení dat a vytváření digitálního elevačního modelu proběhlo i u výškopisných dat, tedy vrstevnic. Vznikl druhý méně přesný DEM.

Dále se využívalo extenze Arc Hydro, kde byl vytvořen hydrologicky korektní model, odstraněním bezodtokých oblastí. Další hydrologické analýzy se v tomto softwaru provedly pomocí sad nástrojů *Terrain Preprocessing* a *Watershed Processing* (viz kap. 2.4.1 – B). Těmi byly vytvoření rastrů směru odtoku a akumulace vody pomocí algoritmu D8, vykreslení povodí a extrakce vodního toku. Všechny tyto kroky byly provedeny i u druhého méně přesného DEM, který vznikl z vrstevnic.

Po splnění všech předchozích kroků bylo možné jednotlivé výsledky porovnat. Porovnání probíhalo vizuálně v programu Arc Hydro, kde je možné překrýt jednotlivé vrstvy a nastavit jejich průhlednost.

# **4.2 SAGA**

V programu SAGA bylo nejprve využito digitálního modelu bez úpravy bezodtokových oblastí z programu ArcHydro, avšak výstupy analýz neodpovídali skutečnosti, proto byl využit hydrologicky korektní model z programu ArcHydro. Formát dat modelu však neodpovídal formátu vstupních dat do SAGA, proto byly data exportována – změněna.

K jednotlivým hydrologickým analýzám bylo použito sady nástrojů *Terrain Analysis*, kde při vytváření *Flow accumulation* (akumulace vody), byl použit algoritmus Rho8. Stejně jako u minulého programu, i v tomto se všechny nástroje hydrologických analýz aplikovaly i na méně přesný DEM vytvořený z vrstevnic.

Po splnění všech předchozích kroků bylo možné jednotlivé výsledky porovnat. Porovnání probíhalo vizuálně v programu SAGA, kde je možné překrýt jednotlivé vrstvy a nastavit jejich průhlednost.

# **5. Současný stav řešené problematiky**

Současné využití GIS softwarů v hydrologii, je velmi rozsáhlé, neboť usnadňuje práci a hlavně dovoluje pokročilejší funkce a možnosti. Nevýhodou GIS softwarů jsou velké požadavky na hardware a vysoké pořizovací ceny, avšak existují i nekomerční GIS systémy. Nekomerční GIS systémy sice nenabízejí tak kvalitní možnosti a využití, jako ty zpoplatněné, ale pro většinu potřebných analýz postačí.

Nejčastěji a nejvíce využívaná je nadstavba Arc Hydro, neboť je součástí velmi rozšířeného softwaru ArcGIS, i přesto, že tento software není volně stažitelný. Arc Hydro má příjemné pracovní prostředí a existuje nejen mnoho manuálů, ale i mnoho blogů a zodpovězených otázek zabývajících se právě problematikou práce v ArcHydro. Další extenze programu je TauDEM, jedná se o volně šiřitelnou sadu nástrojů, obsahuje nejen základní, ale i vysoce pokročilé funkce pro analýzu DEM a hydrologické analýzy. Velmi oblíbený a nekomerční program je i SAGA, tento software je často využívaný pro podobné pracovní prostředí, jako obsahuje ArcGIS a je vynikající alternativou získání podrobných analýz zdarma.

Další komerčním softwarem, kterým se tato práce zabývá je RiverTools, ten poskytuje přesnější způsob hydrologických analýz týkajících se říčních sítí.

Volně stažitelný software je i GRASS a Q-GIS, tyto systémy jsou v České republice hojně využívány, protože poskytují příjemné pracovní prostředí a mnoho studijního materiálu. Q-GIS navíc disponuje svým překladem do českého jazyka.

ILWIS je další nekomerční GIS software, jehož silnou stránkou je především práce s leteckým a družicovým mapováním. V práci jsou zmíněné ještě programy TAPES-G, TOPAZ a Whitebox GAT, všechny tyto programy jsou opět volně stažitelné. Všechny jsou využívány pro svoje schopnosti vytváření terénních analýz.

Hydrologické analýzy slouží převážně k predikci před povodněmi a k mapování povodních oblastí, ale i k získáváním charakteristik povodí a říčních sítí.

# **6. Výsledky**

# **6.1 Arc Hydro**

V extenzi Arc Hydro byly vytvořeny rastry směrů odtoků a akumulace vody. Dále byl extrahován vodní tok a vykresleno povodí. Základem těchto analýz byl hydrologicky korektní model terénu. Jak je výše popsáno, byly vytvořeny dva takové modely jeden z přesných dat DMR 5.generace (viz Obr. 7 - vlevo) a druhý z méně přesného výškopisu (viz Obr. 7 - vpravo). Obr. 7: Vytvořené hydrologicky korektní modely v programu Arc Hydro s vyznačením zájmového území.

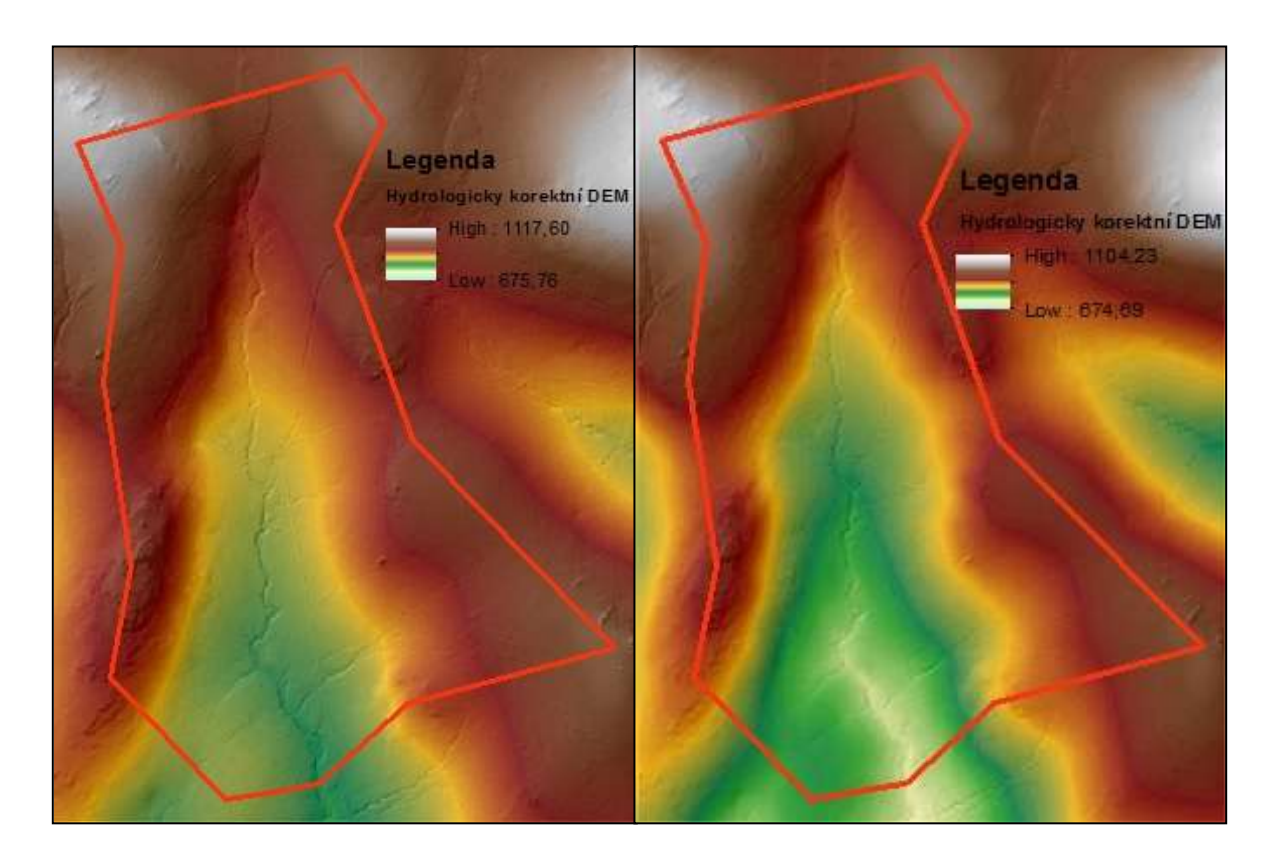

Dále jsou znázorněny rastry směrů odtoků (*flow direction*) opět z obou variant, tedy rastr z přesnějšího DEM (viz Obr. 8 - vlevo) a rastr vycházející z méně přesného DEM (viz Obr.8 - vpravo). Funkce *Flow direction*, která byla použita pro získání těchto rastrů, používá jednosměrný algoritmus D8.

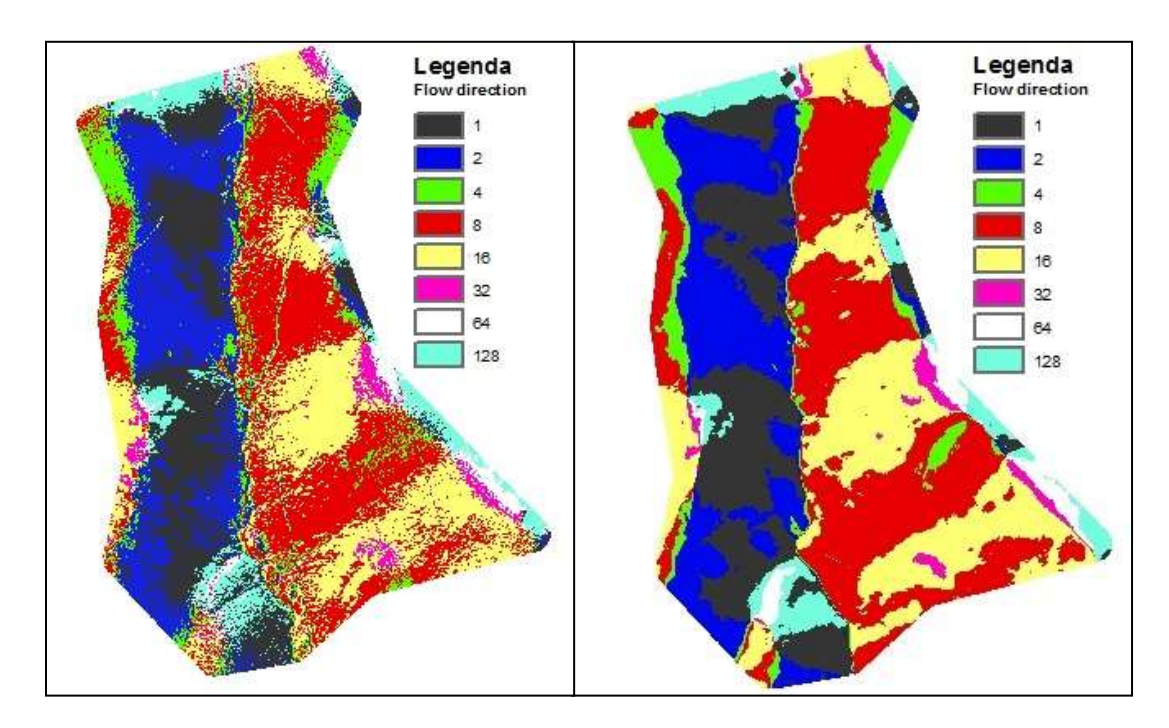

Obr. 8: Rastry směrů odtoku ze zájmového území.

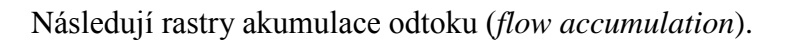

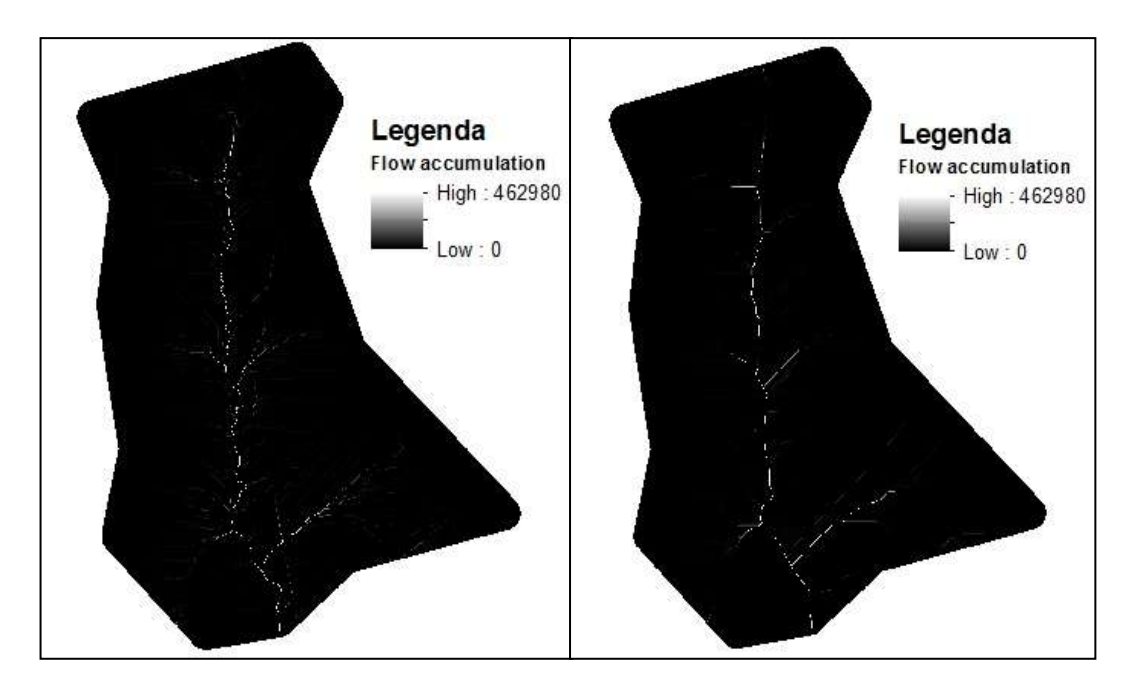

Obr. 9: Rastr akumulace odtoku z dat DMR 5.generace (vlevo) a rastr akumulace odtoku z dat výškopisných (vpravo).

Níže (viz Obr. 10) je vykreslené povodí z přesnějšího DEM a extrahovaný vodní tok s porovnáním trasou skutečného toku. Extrahovaný vodní tok velmi dobře odpovídá tomu skutečnému. Stejný výstup je i u druhé méně přesné varianty (viz Obr.11). Ve vykreslení povodí je vidět menší odchylka, kterou pravděpodobně zapříčinil právě méně přesný DEM.

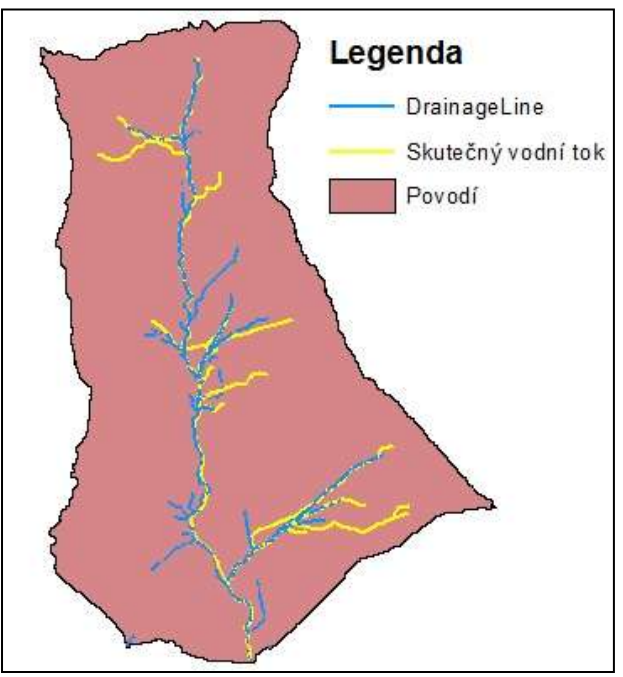

Obr. 10: Vykreslení povodí a vodní tok z DEM vycházejícího z DMR 5.generace.

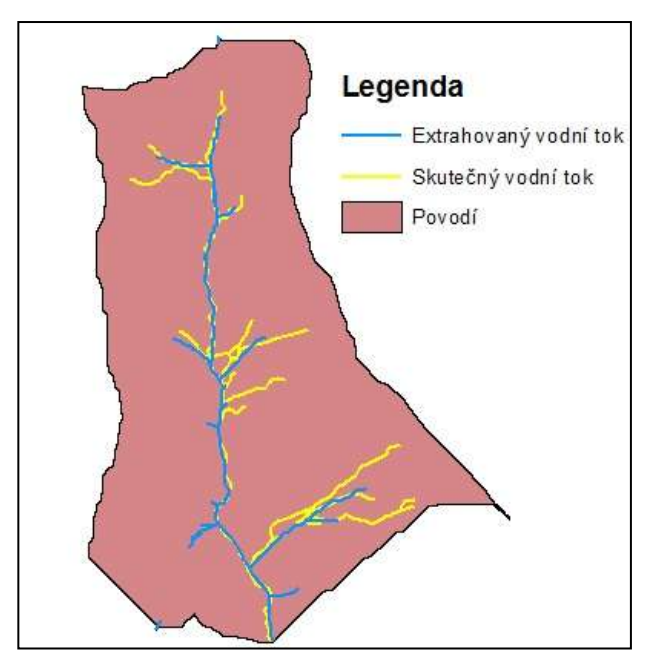

Obr. 12: Vykreslené povodí a vodní tok z DEM vycházejícího z vrstevnic.

# **6.2 SAGA**

V programu SAGA byly vytvořeny totožné hydrologické analýzy (opět na datech z DMR 5.generace i na datech výškopisných), kromě rastru směrů odtoků, neboť tento výstup SAGA nenabízí.

Nejprve byly použity digitální modely terénu bez odstranění bezodtokých depresí, na kterých byla aplikována funkce *Sink removal* (funkce vytvářející hydrologicky korektní model). Avšak ze vzniklých DEM byly výstupy nepřesné a na první pohled až nesmyslné. Proto bylo použito upravených hydrologicky korektních modelů z předchozího programu. Přesto jsou zde přiloženy, pro porovnání vizualizace DEM v programu SAGA.

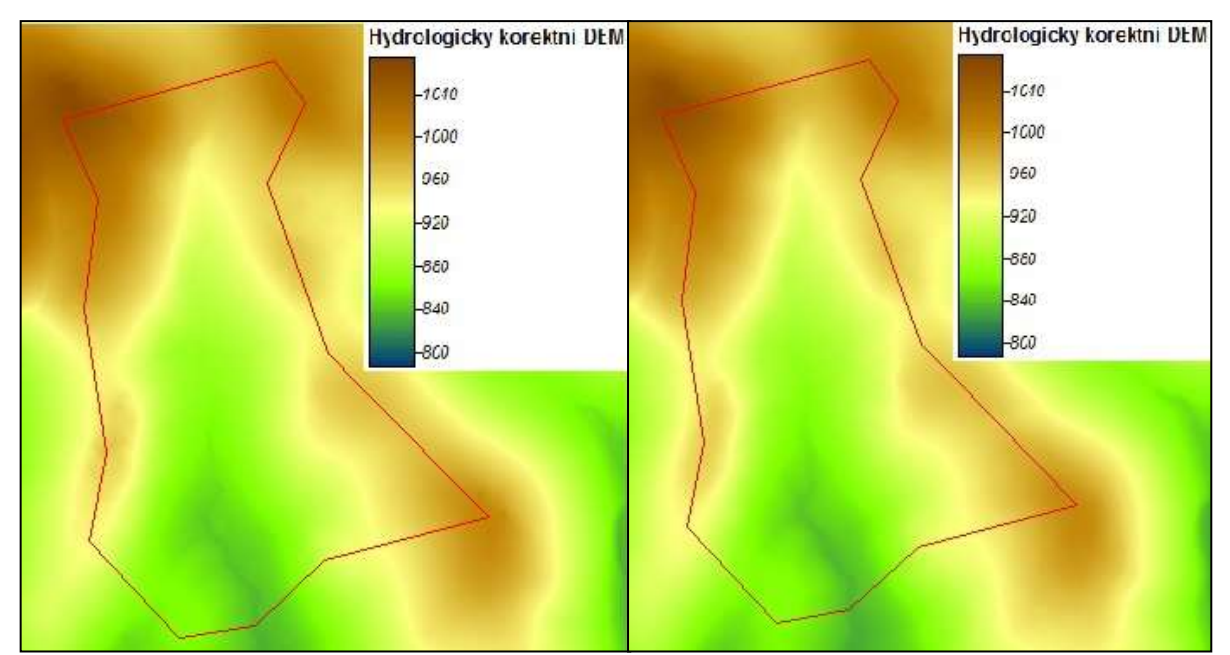

Obr. 12: Zobrazení hydrologicky korektních modelů v programu SAGA. DEM vycházející z DMR 5 generace je vlevo a vpravo je zobrazen DEM vycházející z vrstevnic.

Dále jsou zde přiloženy rastry akumulace odtoku, které byly vytvořeny pomocí jednosměrného algoritmu Rho8. V případě porovnání rastrů z programu Arc Hydro a SAGA je patrné, že s využitím programu Arc Hydro bylo dosaženo přesnějších výsledků.

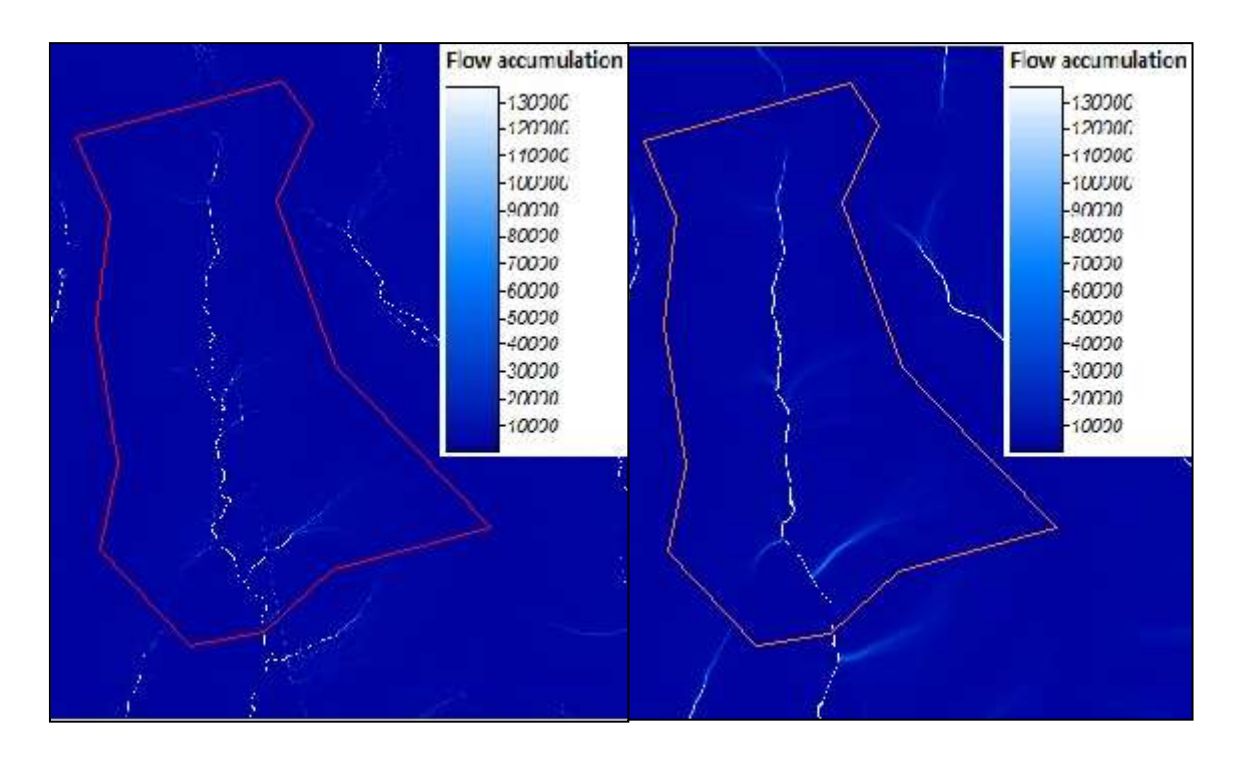

Obr. 13: Rastr akumulace odtoku vycházející z přesnějšího DEM vlevo a rastr akumulace odtoku z méně přesného DEM vpravo.

Dalším výstupem je vykreslení povodí a extrahovaného vodního toku, opět ve dvou variantách. Vzhledem k přidanému skutečnému vodnímu toku a hranici zájmového území (rozvodnice) je možné porovnat přesnost programu SAGA.

V obou případech je v porovnání s rozvodnicí vykreslení povodí nepřesné. Tento problém, pochází pravděpodobně ze skutečnosti, že program SAGA při vykreslování povodí nepoužívá vrstvu uzávěrových profilů (tak jako toho bylo u Ary Hydro).

Vykreslení extrahovaného vodního toku je v prvním případě (viz Obr. 14) velmi obstojné. Za to v případě druhém (viz Obr. 15) je v pravém dolním rohu nepřesné až nesmyslné.

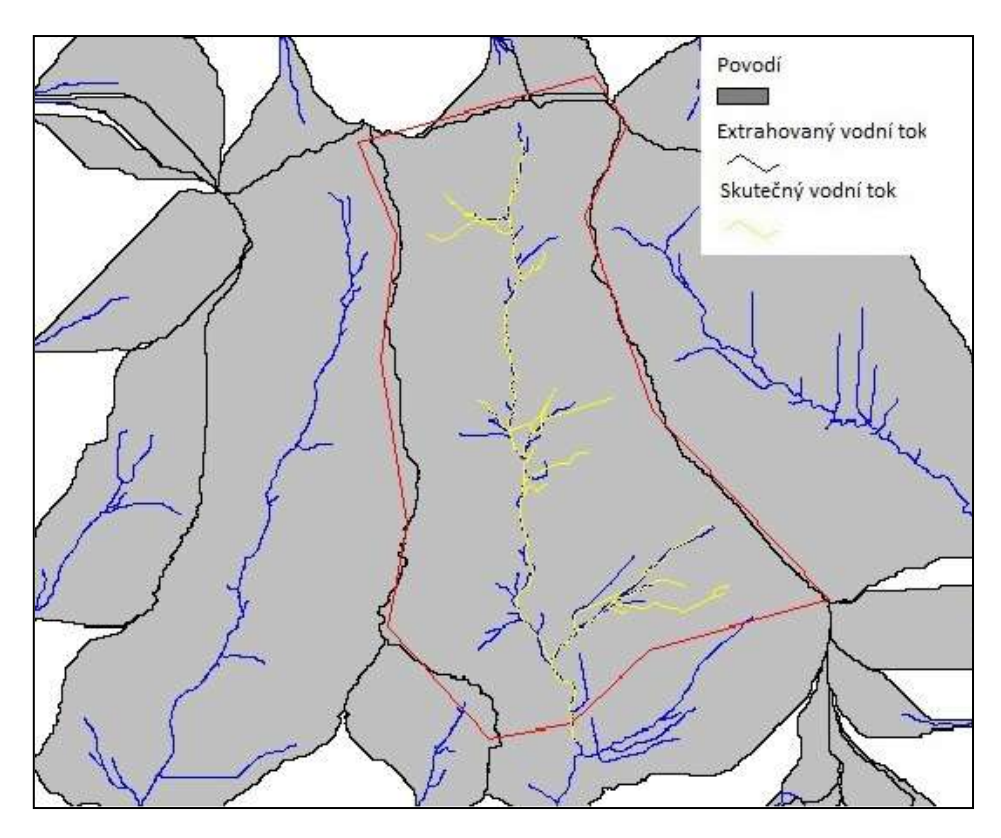

Obr. 14: Vykreslení povodí a extrahovaného vodního toku z přesnějšího DEM.

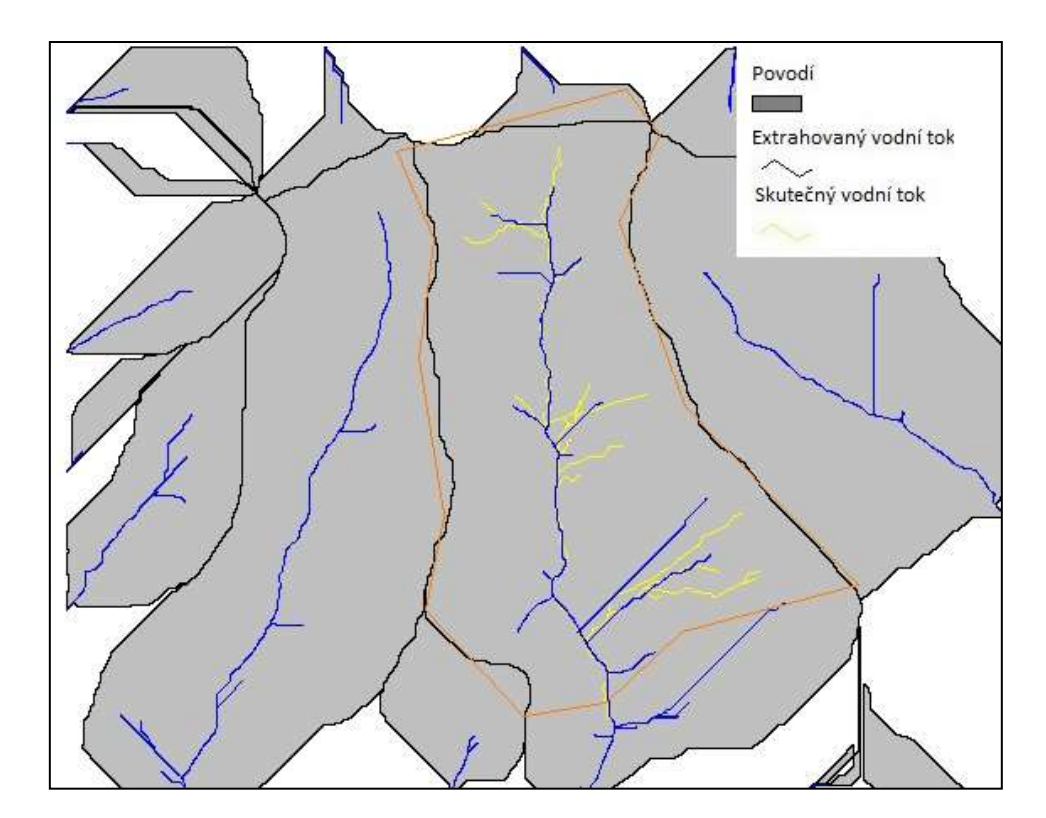

Obr. 15: Vykreslení povodí a extrahovaného vodního toku z méně přesného DEM.

#### **6.3 Ostatní GIS software**

V této práci bylo zmíněno více programů, které jsou volně dostupné, bohužel jejich zprovoznění nebylo uskutečněno a to z několika důvodů. Například extenze TauDEM u softwaru ArcGIS byla nainstalována podle všech oficiálních pokynů, přesto ji nebylo možné spustit. Podobný případ nastal i u softwaru Q-GIS a GRASS, neboť softwary byly nainstalovány, ale chyběly doprovodné mapsety a lokace, které nebylo možné dohledat. Program Whitebox GAT, nebylo možné stáhnout, byl informován vedoucí projektu, který bohužel dosud nezareagoval.

U programů jako je TOPAZ, TAPES - G a CUENCAS nebyly dohledány instalační balíčky.

Vzhledem k tomu jak náročné na hardware obecně GIS softwary jsou, je pravděpodobné, že některé vzniklé chyby byly systémové.

# **7. Diskuze**

Časově náročná byla hlavně úprava dat DMR 5.generace poskytnutých z ČÚZK, neboť data jsou k dostání v textovém dokumentu. V případě této práce bylo potřeba čtyř mapových listů, data z každého listu byla vložena do programu Excel, kde je bylo nutné upravit a následně je nahrát do softwaru ArcGIS a vytvořit DMT. V případě, že by ČÚZK poskytovala data rovnou v rastrové podobě, byla práce rychlejší a efektivnější.

K dalším těžkostem docházelo v případě nahrávání rastrů, neboť téměř každý GIS software podporuje jiné formáty. Data je tedy nutné téměř vždy exportovat.

Digitální model reliéfu 5. generace, který byl využit, jako jeden zdroj vstupních dat pro vytváření hydrologicky korektního modelu disponuje vysokou přesností. Ta byla v minulé kapitole potvrzena ve srovnání s méně přesným DEM, který vznikl z výškopisu terénu. Avšak například u Obr. 9, 10, a 13 je vysoká přesnost téměř nechtěná. U rastru akumulace odtoku a u zobrazení vykreslení říční sítě si lze na obrázcích přesnější varianty, v pravých dolních rozích všimnout nepřesného vykreslení odtoku. To je pravděpodobně způsobeno tím, že přesnější varianta obsahuje i náspy silnic, které postrádají propustek, což ovlivňuje simulaci odtoku z území. To se paradoxně u méně přesné varianty nestalo, neboť nepřesný model sice situaci zjednodušuje, ale simuluje veškerý odtok z povodí.

Co se týče vykreslování povodí, je varianta vycházející z DMR 5.generace v obou dvou programech přesnější.

V programu SAGA byl nejprve použit DEM, který neměl odstraněné bezodtokové deprese. Byla aplikována funkce *Sink removal,* která slouží právě k odstranění zmíněných bezodtokových depresí, ale výsledek nebyl dostatečný. Při následném vytváření rastru akumulace vznikl nepřesný a skutečnosti neodpovídající výsledek (viz. Obr.15). Z těchto důvodů bylo nezbytné použít hydrologicky korektní model vytvořený v programu ArcHydro.

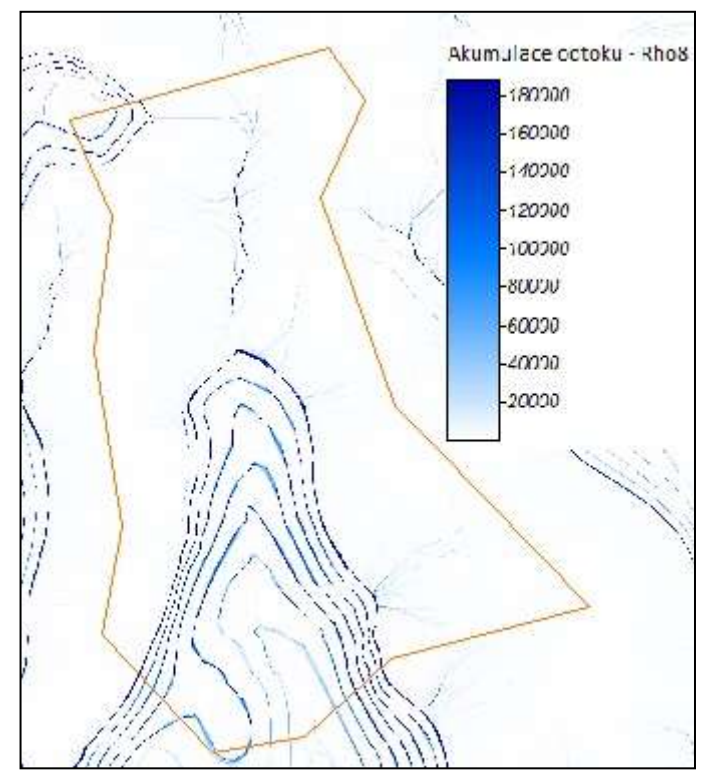

Obr. 15: Rastr akumulace odtoku vytvořený z DEM upraveného v programu SAGA

Z předchozích kapitol vyplývá, že je nekomerční GIS software (SAGA) dostačující a dobře využitelný v praxi, ale přesto komerční systém (ArcGIS s extenzí ArcHydro) umožňuje efektivnější a přesnější práci.

Co se týče uživatelského prostředí jednotlivých programů, je v obou případech přehledné a v rozsahu této práce plně dostačující. Ovšem u Arc Hydro je znatelnou výhodou seřazení nástrojů v pořadí, tak jak je nutné je aplikovat.

# **8. Závěr**

Cílem této práce bylo seznámení s metodami hydrologických analýz, GIS softwarů, které lze využít v hydrologii a porovnání jejich využitelnosti na konkrétním povodí a využití v praxi.

Metody z literární rešerše byly aplikovány na konkrétní studijní území a to je zaznamenáno v praktické části této práce.

Výsledkem jsou zpracované hydrologické analýzy s dvěma typy vstupních dat, které odpovídají skutečnosti a dovolují porovnat výsledky mezi s sebou, ale i mezi softwarem komerčním a nekomerčním. Základním poznatkem je, že přesnější vstupní data v případech vykreslení akumulace odtoku a říční sítě zkreslují linii odtoku, ovšem ne nějak zásadně. Výsledky vycházející z méně přesných výškopisných dat byly v těchto případech obstojné, ale oproti tomu při vykreslování povodí zaostávaly.

Další poznatek vznikl při porovnávání výsledků z jednotlivých programů. A to, že komerční software dosáhl přesnějších výsledků než nekomerční, který v některých funkcích zaostával.

Dále je možné poukázat na uživatelské prostředí jednotlivých softwarů. Prostředí je v obou případech přehledné a pro uživatele příjemné, ale extenze Arc Hydro disponuje přehlednějším seřazením konkrétních nástrojů zabývajících se hydrologií. Ostatní softwary zmíněné v této práci bylo obtížné nainstalovat, ale například programy Q-GIS a GRASS byly spuštěny, ale chybějící lokace neumožnili aplikovat jakoukoliv funkci. Nadstavba TauDEM, byla nainstalována, ale i při splnění kompletních instrukcí se v programu ArcGIS nespustila. Další problém nastal s programy TOPAZ, CUENCAS a TAPES – G, kde nebyly dohledány instalační balíčky.

Přesto lze ale říct, že nekomerční GIS- v tomto případě SAGA GIS - jsou velmi dobře využitelné v praxi a v rozsahu této práce je možné je označit za rovnocenné s komerčními GIS softwary.

# **Literatura**

ARCDATA, 2016: Oborová řešení. ARCDATA Praha, online: *www.arcdata.cz/oborovareseni/gis-v-oborech.*

Balvín A., 2008: Epizodní hydrologický model na povodí Modrava 2

Barták V., 2008: Algoritmy pro zpracování digitálních modelu terénu s aplikacemi v hydrologickém modelování.

Bertolo F., 2000: Catchment delineation and characterisation – a review. Ispra (Italy), online: *agrienv.jrc.ec.europa.eu/publications/pdfs/CatchRev.pdf.*

Burrough P.A., Mcdonell R.A., 1998: Principles of Geographical Information systems. Oxford University Press Inc., New York.

Conrad O.,2004: SAGA – Program structure and current state implementation. Göttinger Geographische Abhandlungen.

Carlson R., Danner A., 2010: Bridge detection on grid terrains and improved drainage enforcement. Swarthmore.

Costa-Cabral M. and Burges S.J., 1994: Digital elevation model networks (DEMON): A model of ow over hillslopes for computation of contributing and dispersal areas. Water Resources Research.

Djokic D., 2008: Comprehensive Terrain Preprocessing Using Hydro Tools. ESRI.

Esri, 2016: ArcGIS Resources – Arc Hydro Overview. Esro online: *resources.arcgis.com/en/communities/hydro.* 

Fárek, V., Unucka J., 2010: Modelování povrchového odtoku v extrémním reliéfu. In sborník symposia GIS Ostrava, VŠB-TUO, Ostrava, 9 s.

Galant C.J., Wilson P.J, 1996: TAPES-G: A grid terrain analysis program for the environmental sciences. Computers & Geosciences 22.

Geoportál ČÚZK, 2010: Datové sady. ČÚZK, online: *geoportal.cuzk.cz.*

Hengl T., Gruber S. and Shrestha D.P., 2003: Digital Terrain Analysis in ILWIS. Online: *www.itc.nl/library/papers\_2003/misca/hengl\_digital.pdf*.

Hrádek F., Kuřík P., 2002: Hydrologie. Credit, Praha, 271s.

Jedlička J., Štych P., 2006: Hydrologické modelování v programu ArcGIS. CITT Praha, Akademie kosmických technologií, oblast Galileo, GMES.

Jenson S.K. and Domingue J.O., 1988: Extracting topographic structure from digital elevation data for geographic information system analysis. Photogrammetric Engeneering and Remote Sensing.

Klimánek M., 2006: Digitální modely terénu. Brno – MZLU, 85s.

Kolejka J., Tejkal M., 2002. Nejrychlejší pohled na svět: Přesný 3D model povrchu laserového snímání. GEODIS News roč.1/č.1, s. 9-11.

Kraus K., 2000: Photogrammetrie Band 3. Topographische Informations systeme. Köln, Germany – Dümmler Verlag.

Linsday J.B., Creed I.F., 2005b: Removal of artifact depressions from digital elevation models: towards a minimum impact approach. Hydrological Processes.

Maidment D.R., 2002: Arc Hydro: GIS for Water Resources. ESRI Press.

Mark D.M., 1984: Automated detection of drainage networks from digital elevation models. Cartographica 21, s. 168-178.

Martz W.L. and Garbrecht J., 1997: The assignment of drainage direction over flat surfaces in raster digital elevation models. Journal of hydrology, s. 204 – 213.

Mayer P., 1995: Počítačové modelování krajiny. Praha – ČVUT, 110s.

Montgomery D.R., Foufoula-Georgiou E., 1993: Channel network source representation using digital elevation models. Water Resources Research 29.

Neteler M., 2003: GRASS - Hanbuch. GIS GRASS. Praktická rukověť ke geografickému informačnímu systému GRASS. Online: *gama.fsv.cvut.cz/data/grasswikicz/grass\_prirucka/grass\_prirucka\_0.4.pdf.*

O'Callaghan J.F., Mark D.M., 1984: The extraction of drainage networks from digital elevation data. Computer Vision, Graphics, and Image Processing,s. 323-344.

Oršulák T., Pacina J., 2012: Geoinformatika. Centrum digitálních služeb MINO, Ústí nad Labem,  $60 s$ .

Pan F., Peters-lidard Ch.D., Sale M.J., King A.W., 2004: A comparison of geographical information system-based algorithms for computing the TOPMODEL topographic index. Water Resources Research.

Peucker T.K., Douglas D.H., 1975: Detection of surface-specific points by local parallel processing of discrete terrain elevation data. Q-GIS, 2016: Oficiální web softwaru. Online: *www.qgis.org/en/site.*

Quinn P.F., Beven K.J., Lamb R., 1995: The ln(a/tanβ) index: how to calculate and how to use it within the TOPMODEL framework. In Beven K.J. (ed.) Distributed hydrological modelling – applications of the TOPMODEL concept. Wiley, New York.

Rapant P., 2002: Družicové polohové systémy. VŠB-TU Ostrava, Ostrava, 200 s.

SAGA, 2016: Oficiální web softwaru. Online: *www.saga-gis.org.* 

Tarboton D.G., Bras R., Rodriguez-Iturbe I.,1991: On the extraction of channel networks from digital elevation data. Hydrological Processes.

TauDEM, 2016: Oficiální web univerzity poskytující nástroj TauDEM. Uthah, online: hydrology.usu.edu/taudem/taudem5/index.html.

Tuček J., 1998: Geografické informační systémy Principy a praxe. Computer Press, Praha 4, 424 s.

Tribe A., 1992: Automated recognition of valley lines and drainage networks from grid digital elevation models: a review and a new method. Journal of Hydrology 139.

Turcotte R., Fortin J.P., Rousseau A.N., Massicotte S., Villeneuve J.P., 2001: Determination of the drainage structure of a watershed using a digital elevation model and a digital river and lake network. Journal of Hydrology 240.

Urban J., 1991: Digitální model terénu. Praha –ČVUT, 60 s.

Vieux B.E., 2004: Distributed Hydrologic Modeling Using GIS (Water Science and Technology Library). Springer.

Vodní zákon č 254/2001 Sb. Zákon o vodách §2 – vymezení pojmů.

Whitebox GAT, 2016: Oficiální webová stránka univerzity poskytující software Whitebox GAT. Online: *www.uoguelph.ca.*

Wilson P.J., Gallant C.J., 2000: Terrain analysis Principles and Applications. Wiley, 520 s.

Yang W., Hou K., Yu F., Liu Z., Sun T., 2009: Extracting drainage network: A novel algorithm with heuristic information for exxtracting drainage networks from raster DEMs. Changchun.

Židek V., 2005: Geoinformační systémy (10) – DMT a topografické modelování (prezentace). Brno – MZLU.